# 在ONS 15454上配置電路的最佳實踐

## 目錄

[簡介](#page-0-0) [必要條件](#page-0-1) [需求](#page-1-0) [採用元件](#page-1-1) [慣例](#page-1-2) [背景資訊](#page-1-3) [自動調配\(A到Z\)完全保護的電路](#page-2-0) [配置自動調配的完全保護電路](#page-2-1) [刪除保護路徑](#page-6-0) [刪除節點E上的保護路徑](#page-6-1) [刪除節點D上的保護組](#page-8-0) [缺少路徑保護導致電路建立失敗](#page-9-0) [光纖中斷導致電路不完整](#page-10-0) [模擬INCOMPLETE電路](#page-10-1) [將電路恢復為活動狀態](#page-13-0) [刪除電路以限制頻寬](#page-18-0) [刪除電路](#page-19-0) [相關資訊](#page-24-0)

## <span id="page-0-0"></span>簡介

在ONS 15454上配置電路時,思科建議遵循以下幾種最佳實踐。本文使用實驗室設定來演示這些最 佳實踐。

注意:與端點失去連線的電路處於INCOMPLETE狀態。如果嘗試刪除電路,頻寬可能會被擱置。最 佳作法是後退,並確保思科傳輸控制器(CTC)能看到整個網路拓撲,以便瞭解電路的端點,並將電 路重新變回主動狀態。僅當電路恢復為ACTIVE狀態時才刪除電路。如果無法使電路進入ACTIVE狀 態,請確保刪除電路的所有不完整段,然後重新配置電路。

注意:在實驗設定中,從節點A到節點E配置了一個同步傳輸訊號–1(STS-1)電路。實驗設定演示如 何:

- 節點上的更改可能導致電路從ACTIVE狀態更改為INCOMPLETE狀態。
- **您可以將電路恢復為ACTIVE狀態。**
- 處於INCOMPLETE狀態但無法恢復的電路需要在INCOMPLETE狀態時刪除其所有不完整段。

<span id="page-0-1"></span>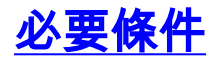

<span id="page-1-0"></span>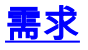

本文檔的讀者應瞭解以下主題:

• Cisco ONS 15454

## <span id="page-1-1"></span>採用元件

本文中的資訊係根據以下軟體和硬體版本:

 $\cdot$  Cisco ONS 15454

本文中的資訊是根據特定實驗室環境內的裝置所建立。文中使用到的所有裝置皆從已清除(預設 )的組態來啟動。如果您的網路正在作用,請確保您已瞭解任何指令可能造成的影響。

#### <span id="page-1-2"></span>慣例

如需文件慣例的詳細資訊,請參閱[思科技術提示慣例](//www.cisco.com/en/US/tech/tk801/tk36/technologies_tech_note09186a0080121ac5.shtml)。

## <span id="page-1-3"></span>背景資訊

本文使用以下實驗設定:

#### 圖1 — 實驗室設定

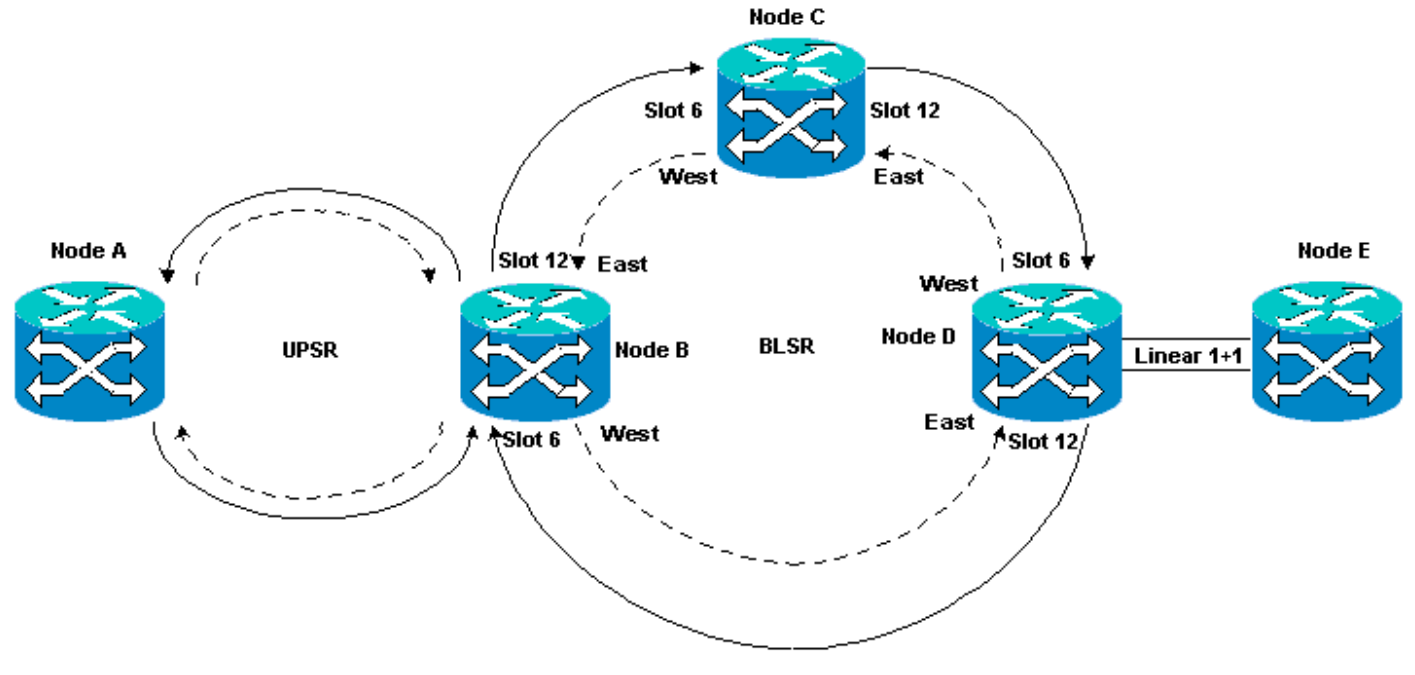

電路通常處於活動狀態。在異常情況下,電路可以進入INCOMPLETE狀態。

當CTC應用失去與電路端點的連線時,電路可以進入INCOMPLETE狀態。當網路拓撲的一部分丟失 (未受保護的光纖中斷),或者當您新增網路拓撲的一部分時(CTC以前未獲知),CTC應用程式 可能會失去連線。

如果嘗試刪除處於INCOMPLETE狀態的電15454,可以限定頻寬,導致資源無法在LAN上配置。最 佳實踐是回退,並確保思科傳輸控制器(CTC)能夠看到整個網路拓撲,以便瞭解電路的端點,並將 電路改回ACTIVE狀態。僅當電路恢復為ACTIVE狀態時才刪除電路。

如果電路損壞且無法使其進入活動狀態,請確保您知道通過網路拓撲的完整路徑。然後刪除電路的 所有不完整段。

如果在某些情況下不遵循最佳實踐,則可能會損壞控制塊。控制塊指示電路通過交叉連線(XC)和交 叉連線虛擬支路(XC-VT)卡。採用這些路徑的STS和VT電路隨後不可在15454上配置。因此,通過 XC和XC-VT卡的頻寬和交換容量減少了。

# <span id="page-2-0"></span>自動調配(A到Z)完全保護的電路

在示例實驗設定中,從節點A將電路調配到節點E。電路受到完全保護並自動路由。Web上最強大的 功能之15454是A到Z調配。A到Z調配允許您指定源埠和目標埠,並允許以15454節點自動配置電路 。

#### 圖2 — 從節點A到節點E調配電路

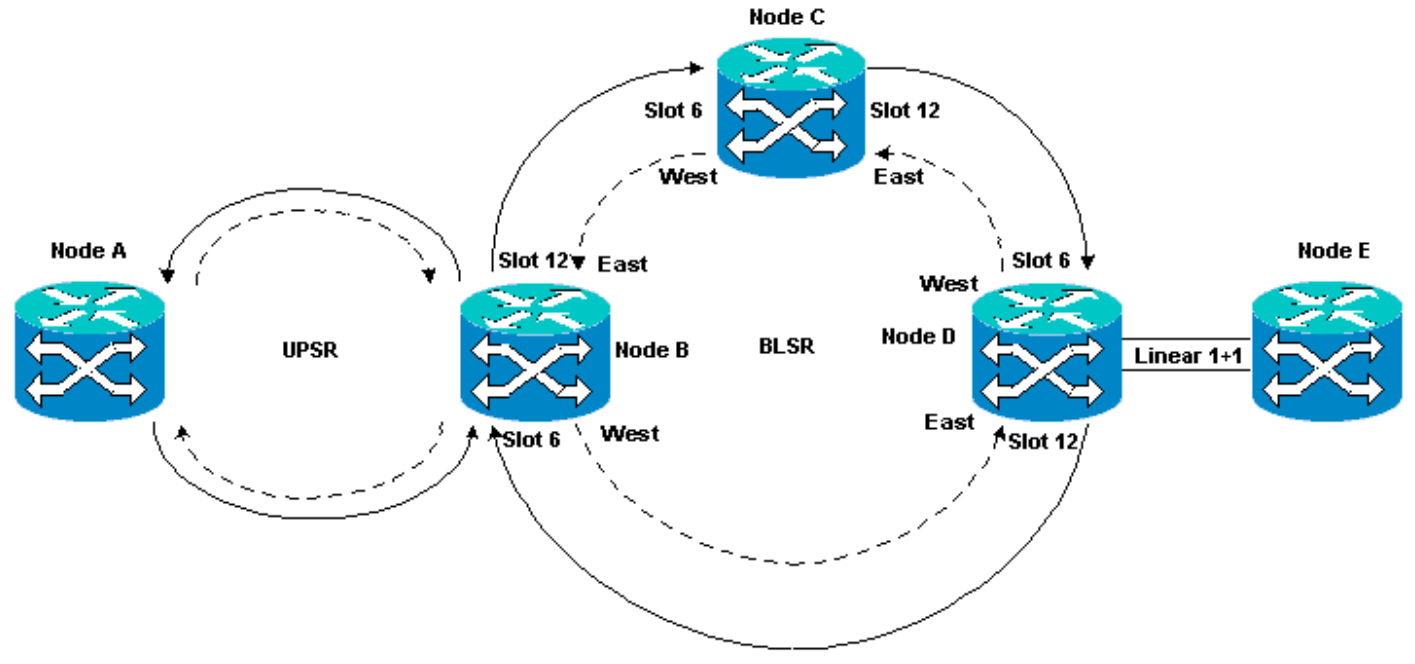

## <span id="page-2-1"></span>配置自動調配的完全保護電路

請完成以下步驟:

- 1. 從網路級檢視中選擇Circuits頁籤,以建立具有自動(A到Z)調配功能的單一、雙向且完全受 保護的電路。
- 2. 按一下「Create」。此時將顯示「電路建立」對話方塊:**圖3 使用A到Z調配建立單一、雙** 向、完全受保護的電路

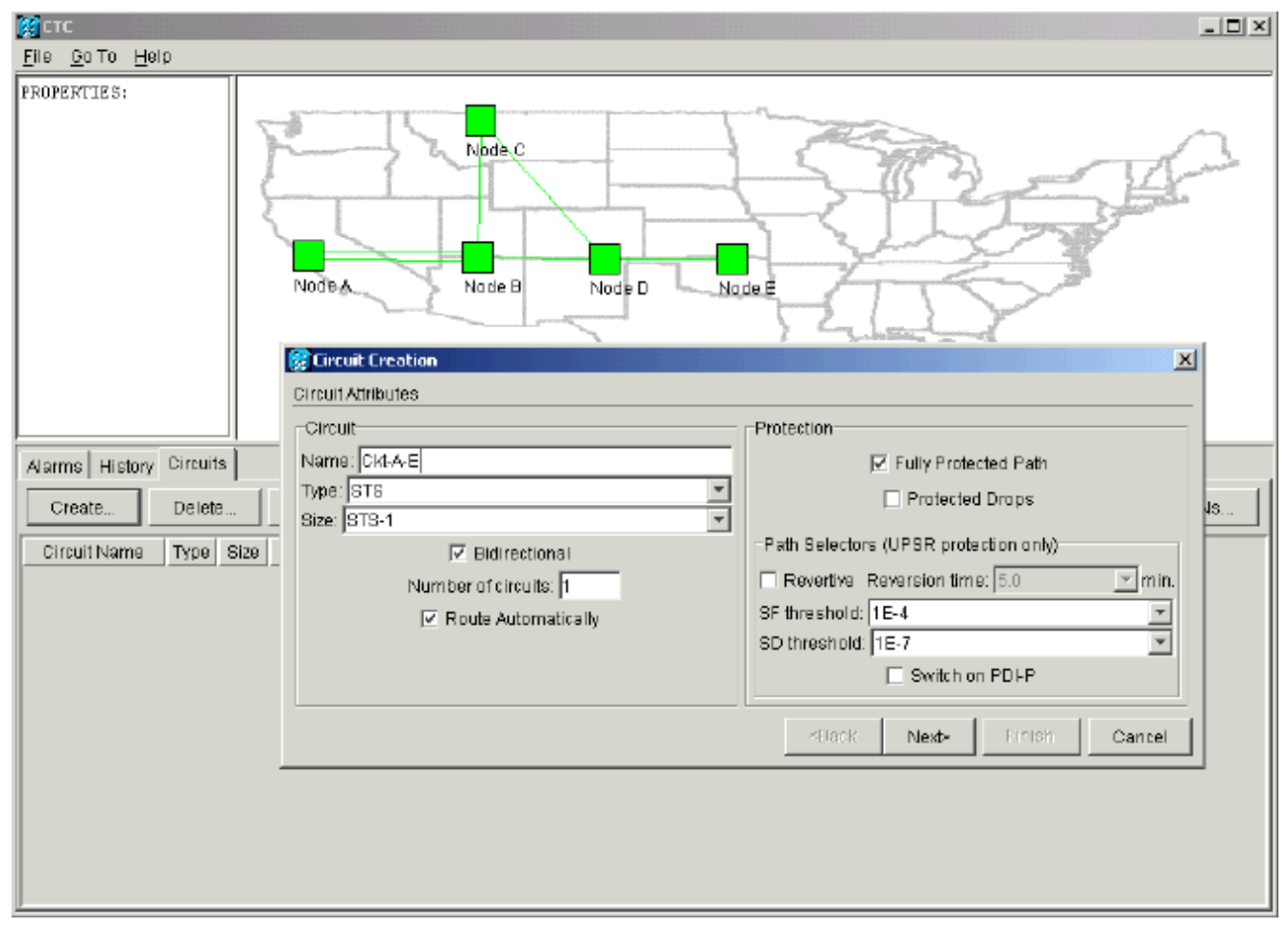

- 3. 在相關欄位中指定電路名稱、型別和大小。
- 4. 按「Next」(下一步)。
- 5. 在節點A的插槽1中指定DS1卡的源埠以建立STS-1電路。圖4 指定STS-1電路的源埠

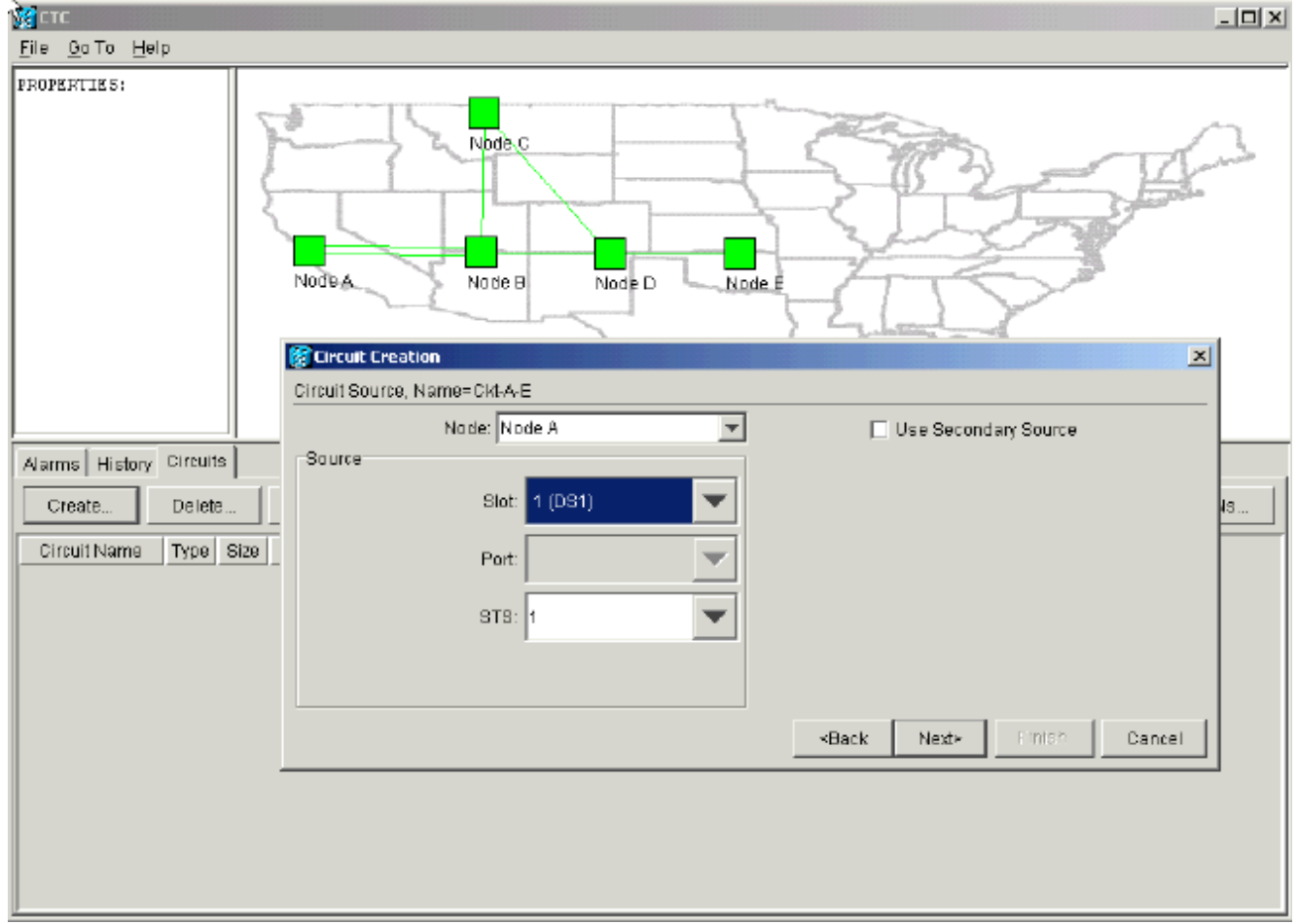

## 6. 按「Next」(下一步)。

## 7. 將STS-1電路的目標埠指定為節點E插槽1中的DS1卡。圖5 — 指定STS-1電路的目標埠

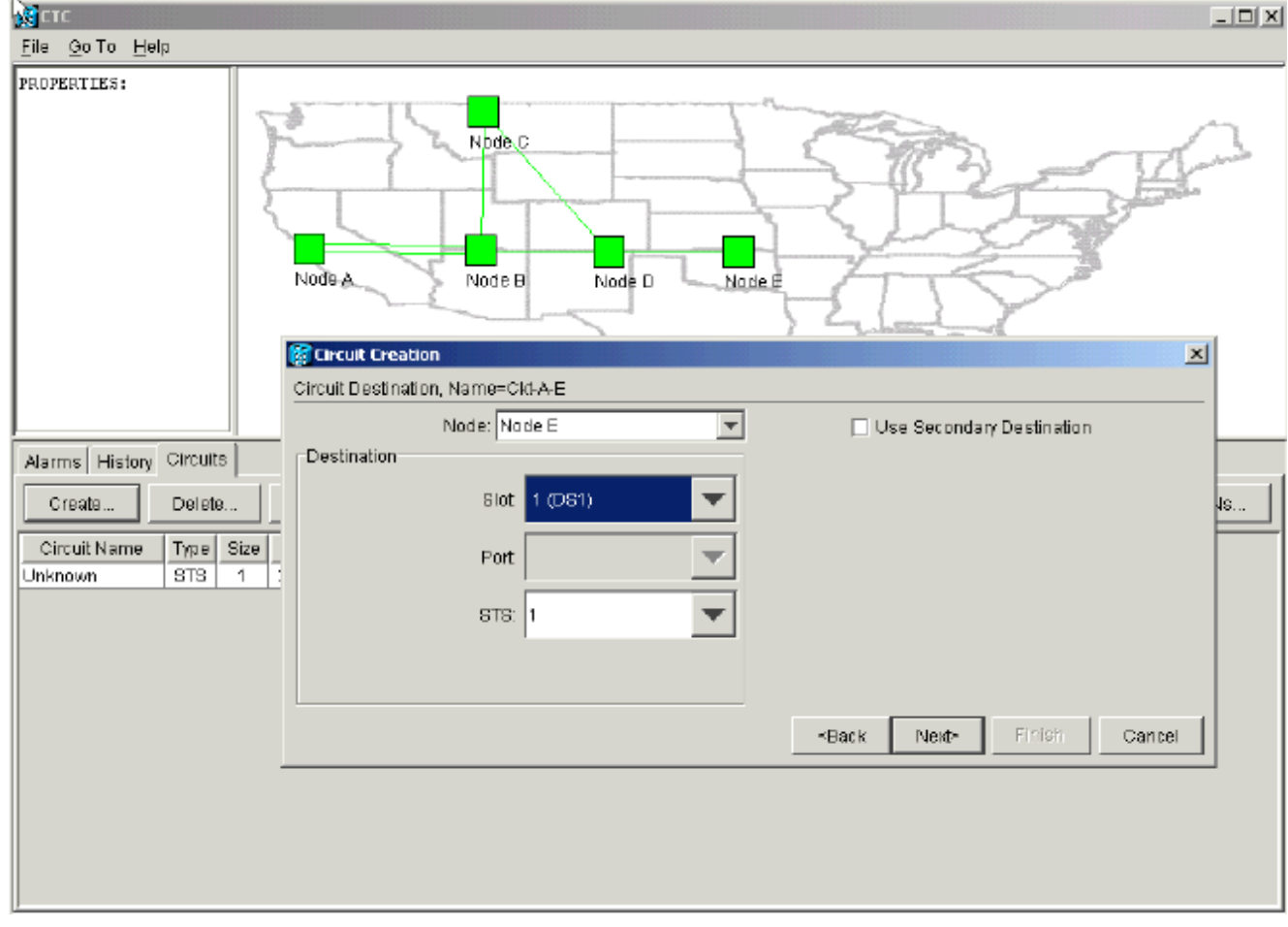

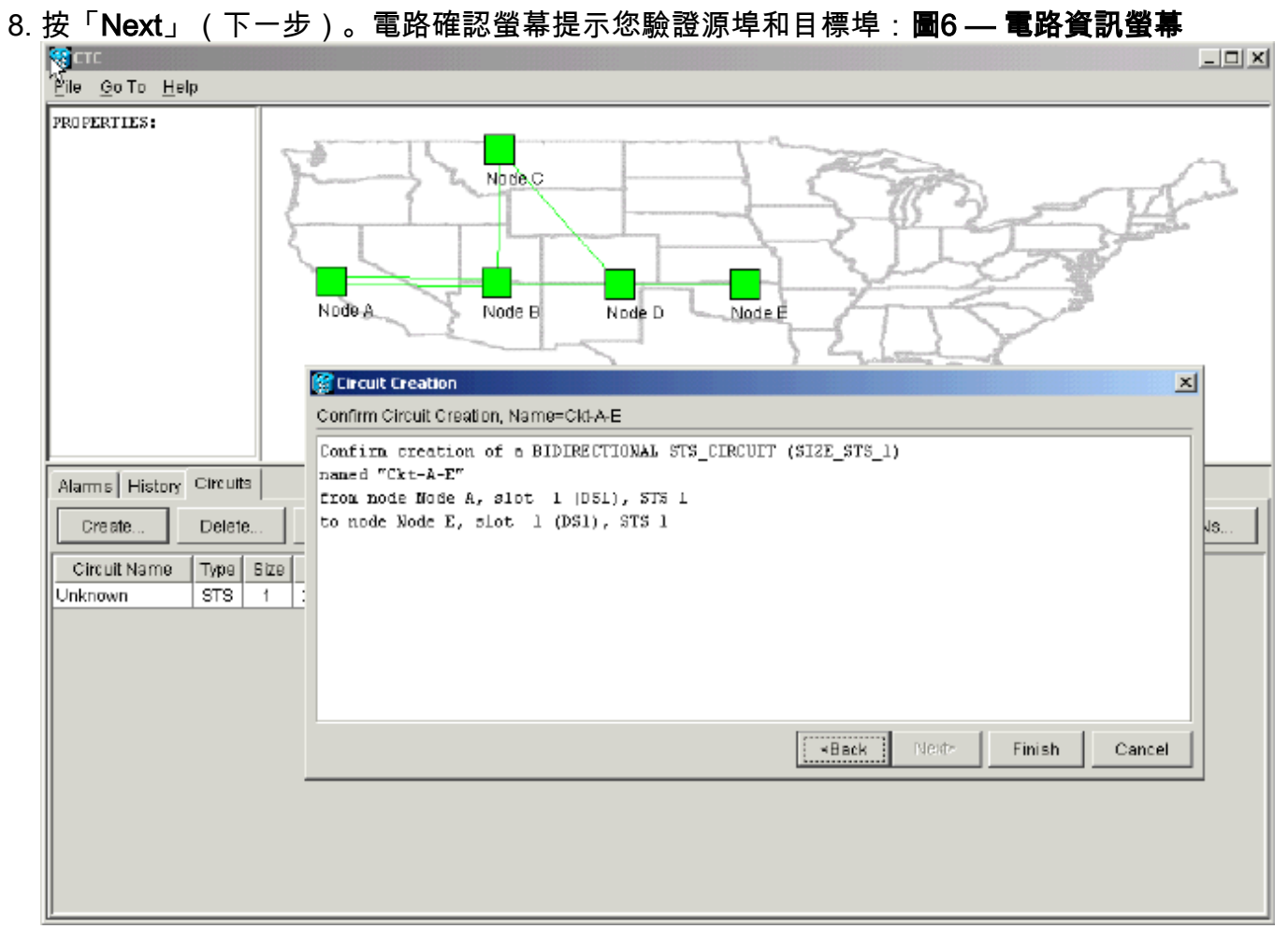

按一下「Finish」(結束)。在網路級檢視中,新建立的電路右側顯示了網路的A到Z調配功能 9. 自動建立15454跨度。請注意,從節點A到節點B的單向路徑交換環(UPSR)環的工作和保護跨

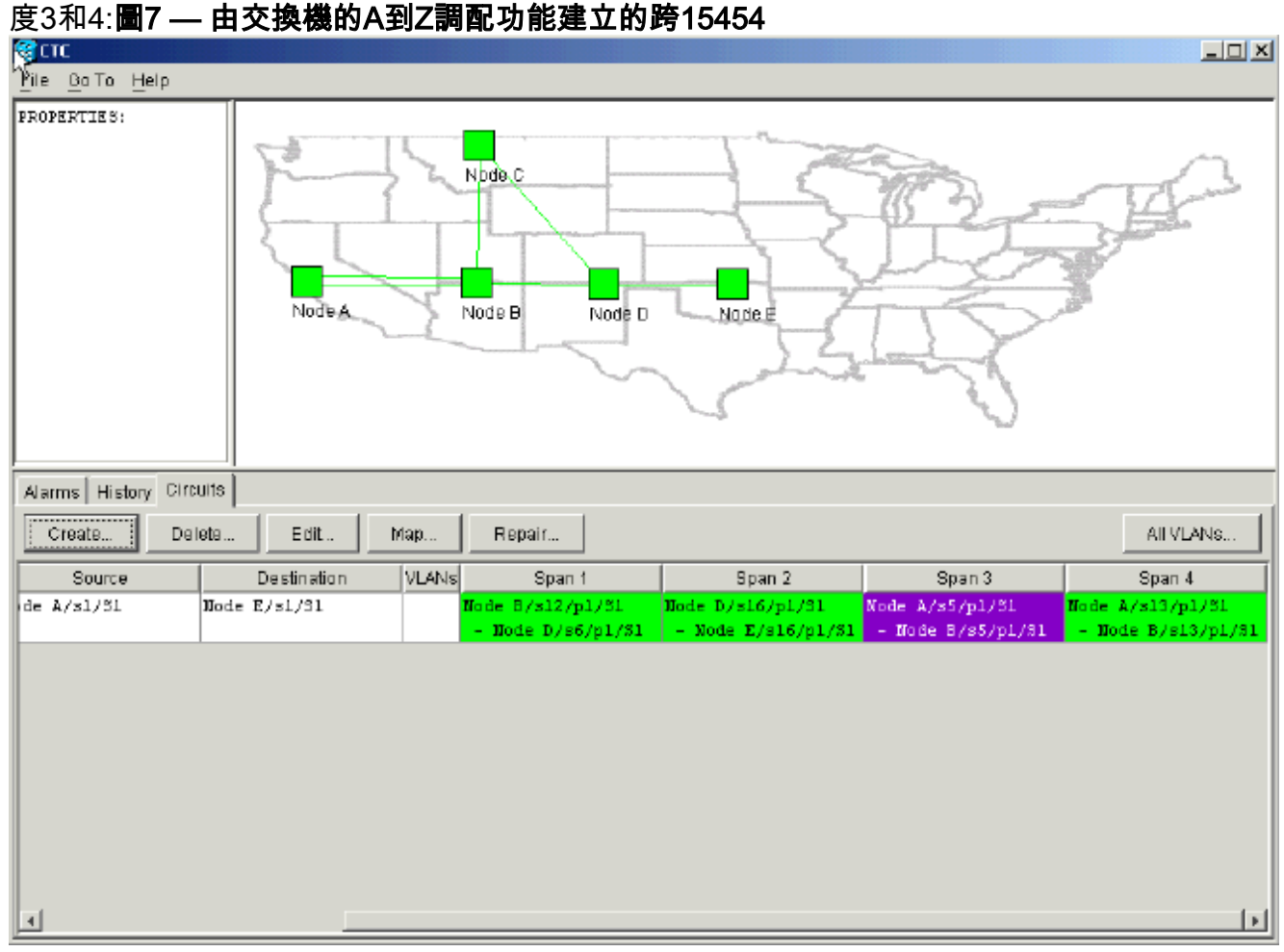

10. 選擇Circuit > Maps。網路拓撲顯示電路所採用的自動調配路徑。電路會受到完全保護,防止 其路徑上任何跨度上的單一光纖中斷:圖8 — 自動調配的電路路徑

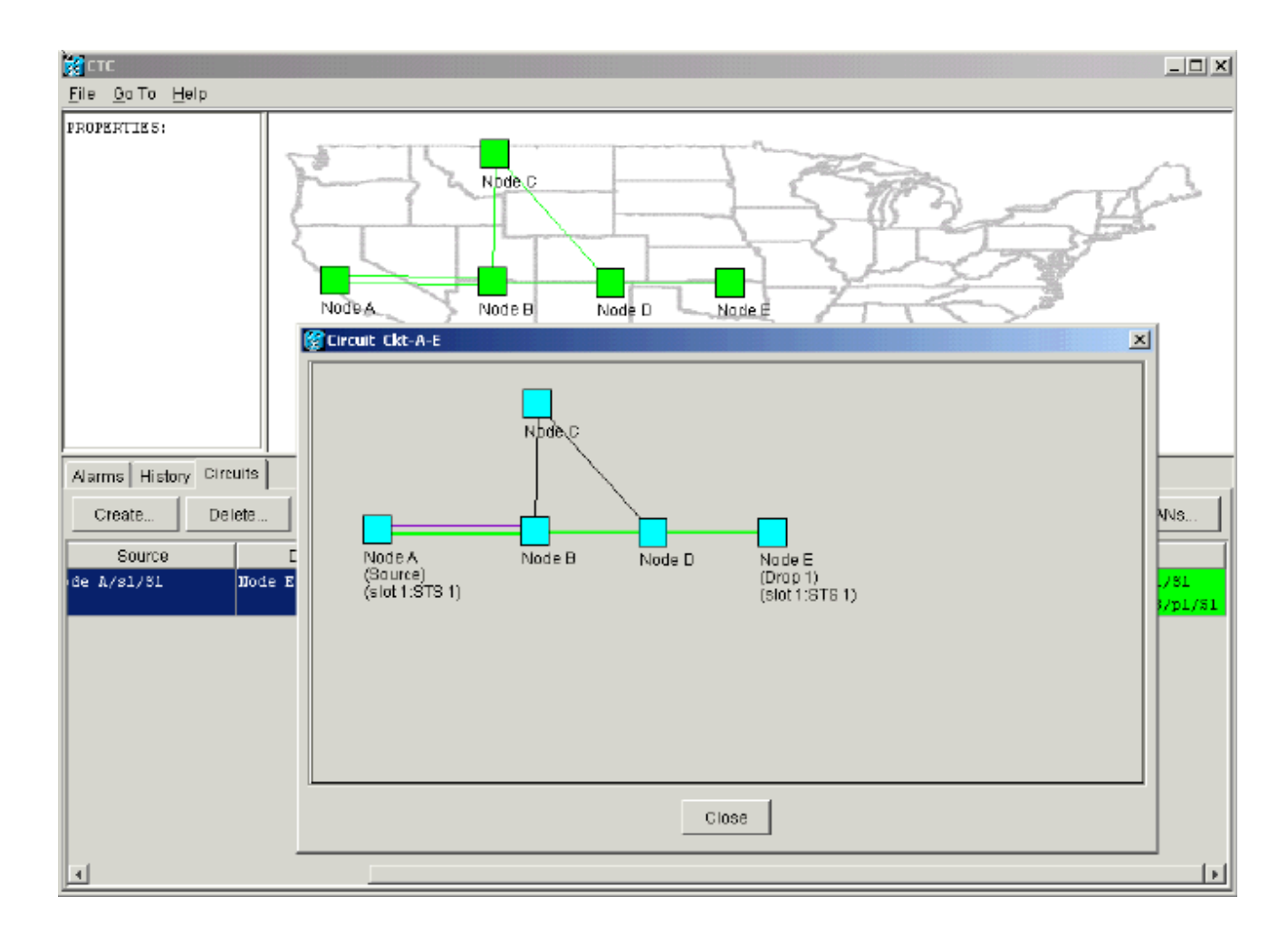

## <span id="page-6-0"></span>刪除保護路徑

從節點D到節點E的線性1+1路徑使用插槽16中的OC-12卡作為其工作路徑,插槽17中的OC-12卡作 為其保護路徑。在節點E處故意刪除保護路徑:

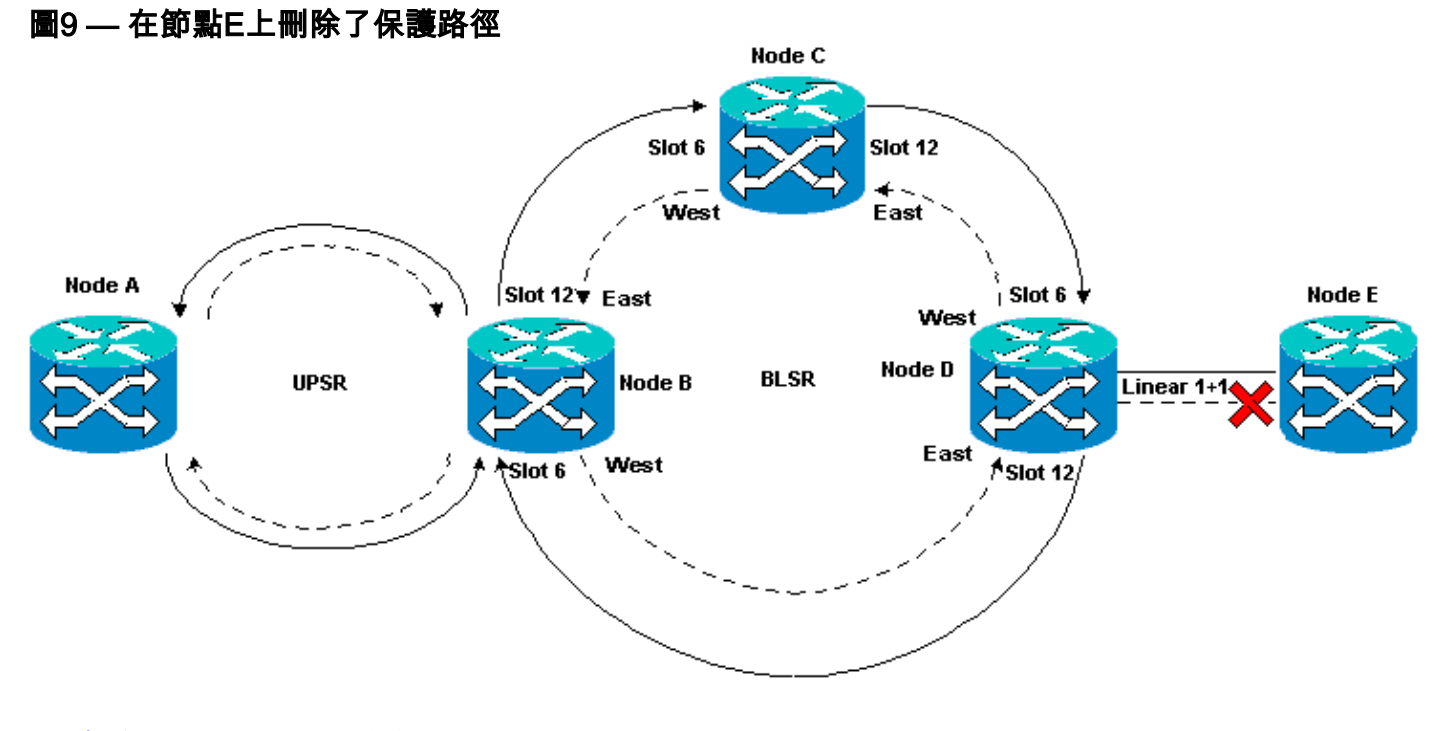

## <span id="page-6-1"></span>刪除節點E上的保護路徑

請完成以下步驟:

## 1. 選擇Provisioning > Protection。

- 2. 選擇OC-12保護組。
- 3. 按一下「Delete」。

#### 4. 當系統提示您確認刪除時,按一下**Yes:圖10 — 刪除節點E上的保護組**

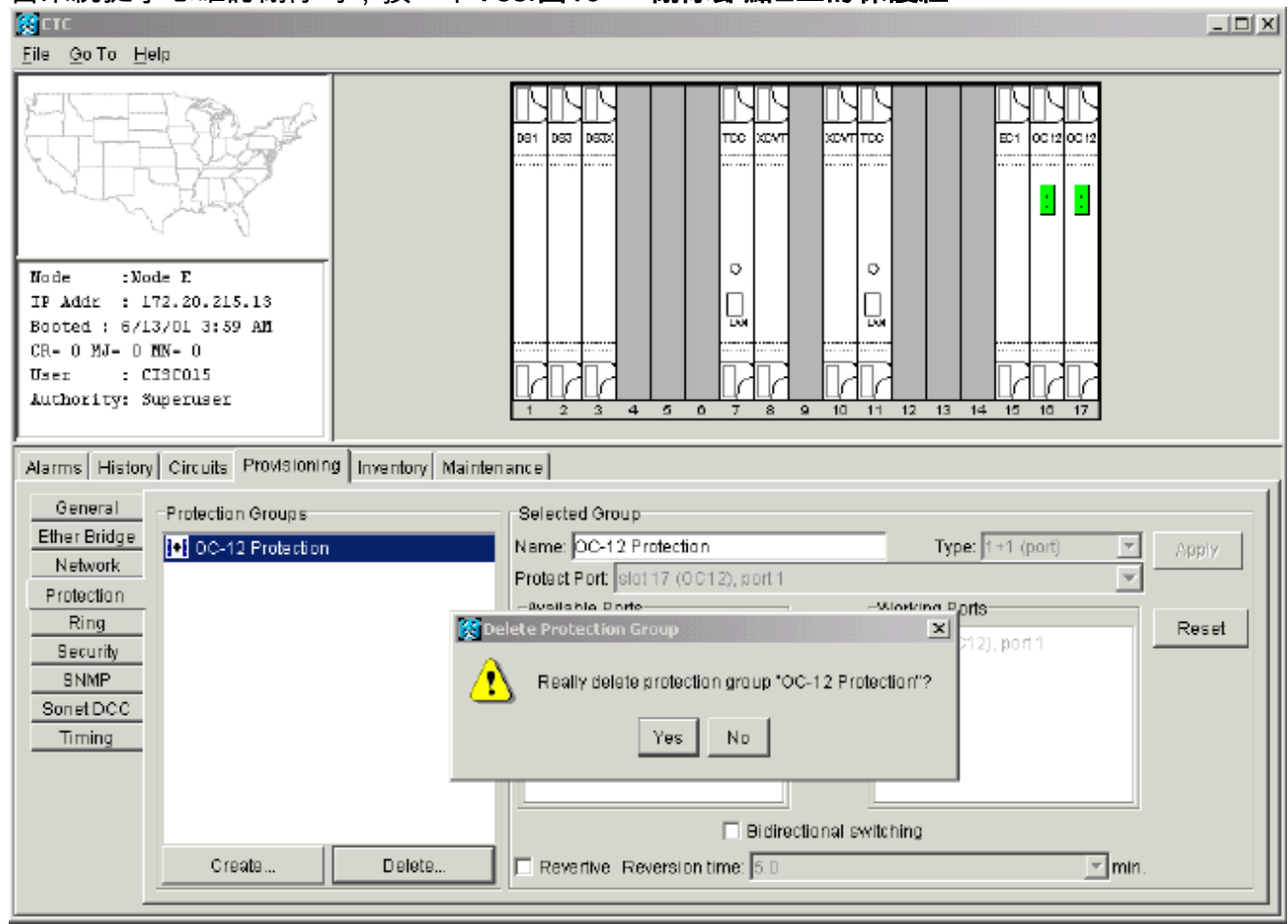

刪除保護路徑時,節點E會傳送訊號標籤不匹配故障(SLMF)未配備的路徑警報。節點D在活動 警報螢幕上報告SLMF警報:圖11 - SLMF警報

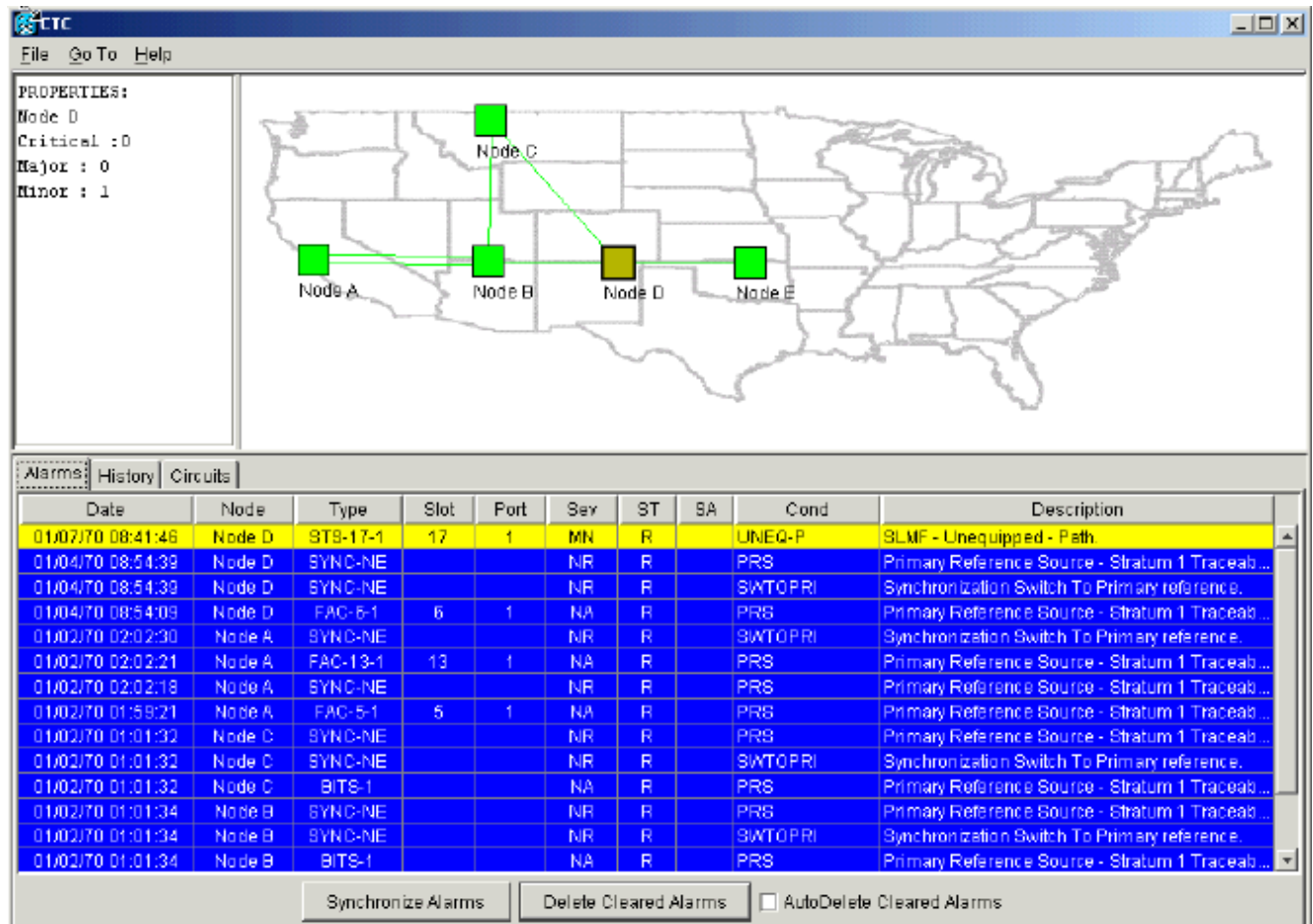

注意:在移除線性1+1跨度的節點E和D上的保護之前,不會移除線性1+1保護。如果建立了從節點 A到節點D的電路,該電路仍保持完全保護:

## 圖12 — 在節點D和E上刪除了保護路徑

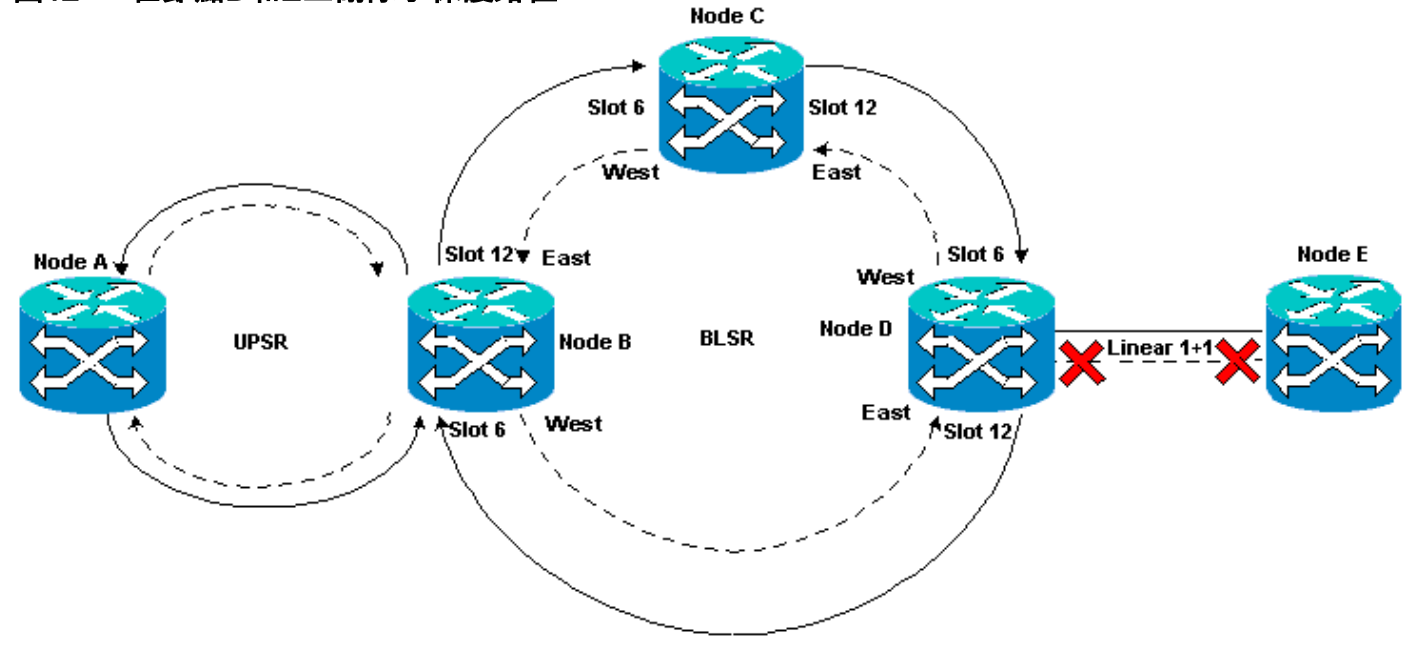

## <span id="page-8-0"></span>刪除節點D上的保護組

請完成以下步驟:

重複<mark>在節點E上移除保護路徑</mark>過程中的步驟1至4,在節點D上移除保護組:

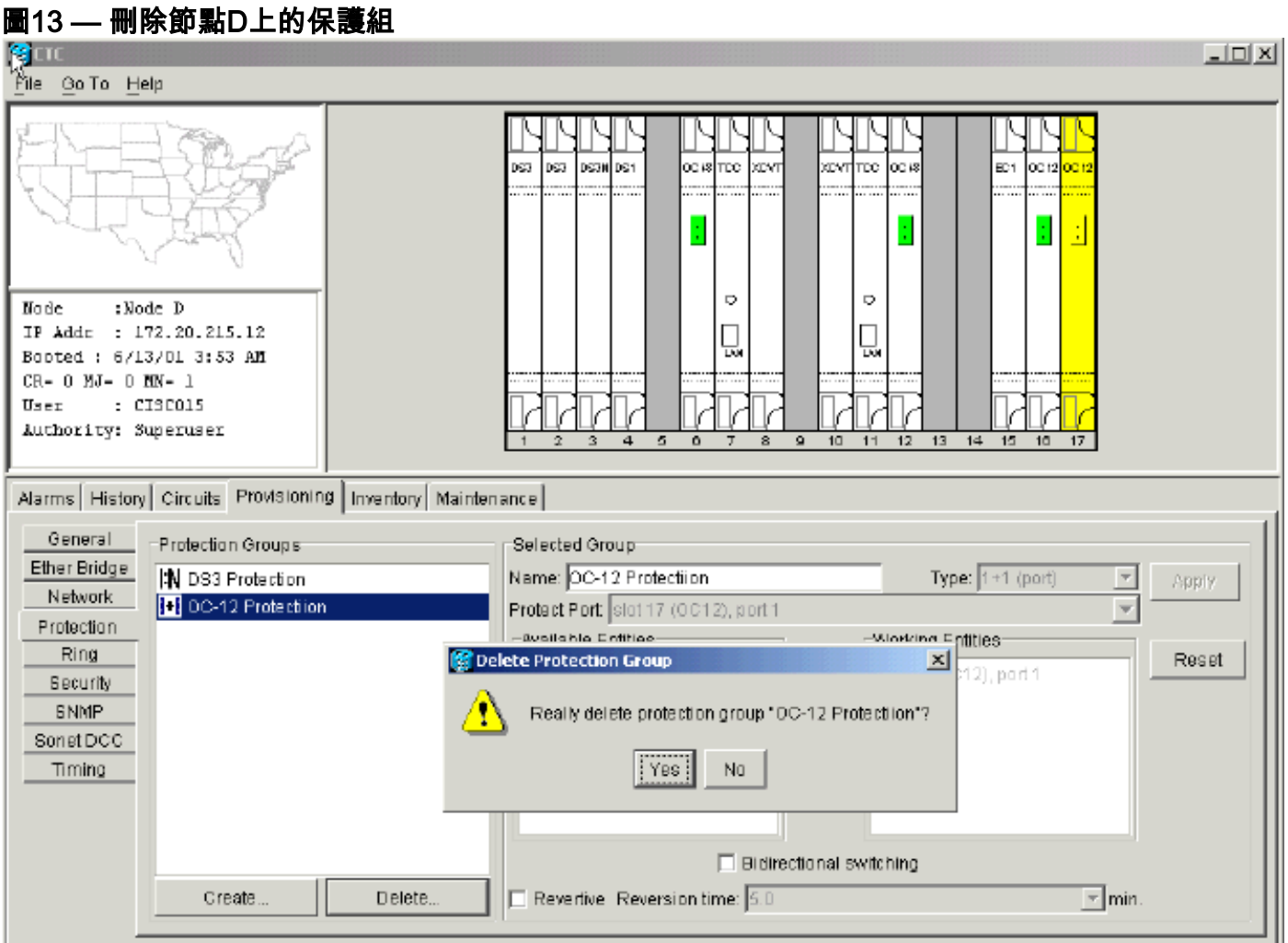

# <span id="page-9-0"></span>缺少路徑保護導致電路建立失敗

重複<mark>[配置自動調配的完全保護電路](#page-2-1)</mark>部分中說明的步驟,建立從節點A到節點E的電路。電路建立失敗 ,因15454路由器無法在從節點D到節點E的網路跨度上建立完全受保護的路徑:

## 圖14 — 電路建立失敗

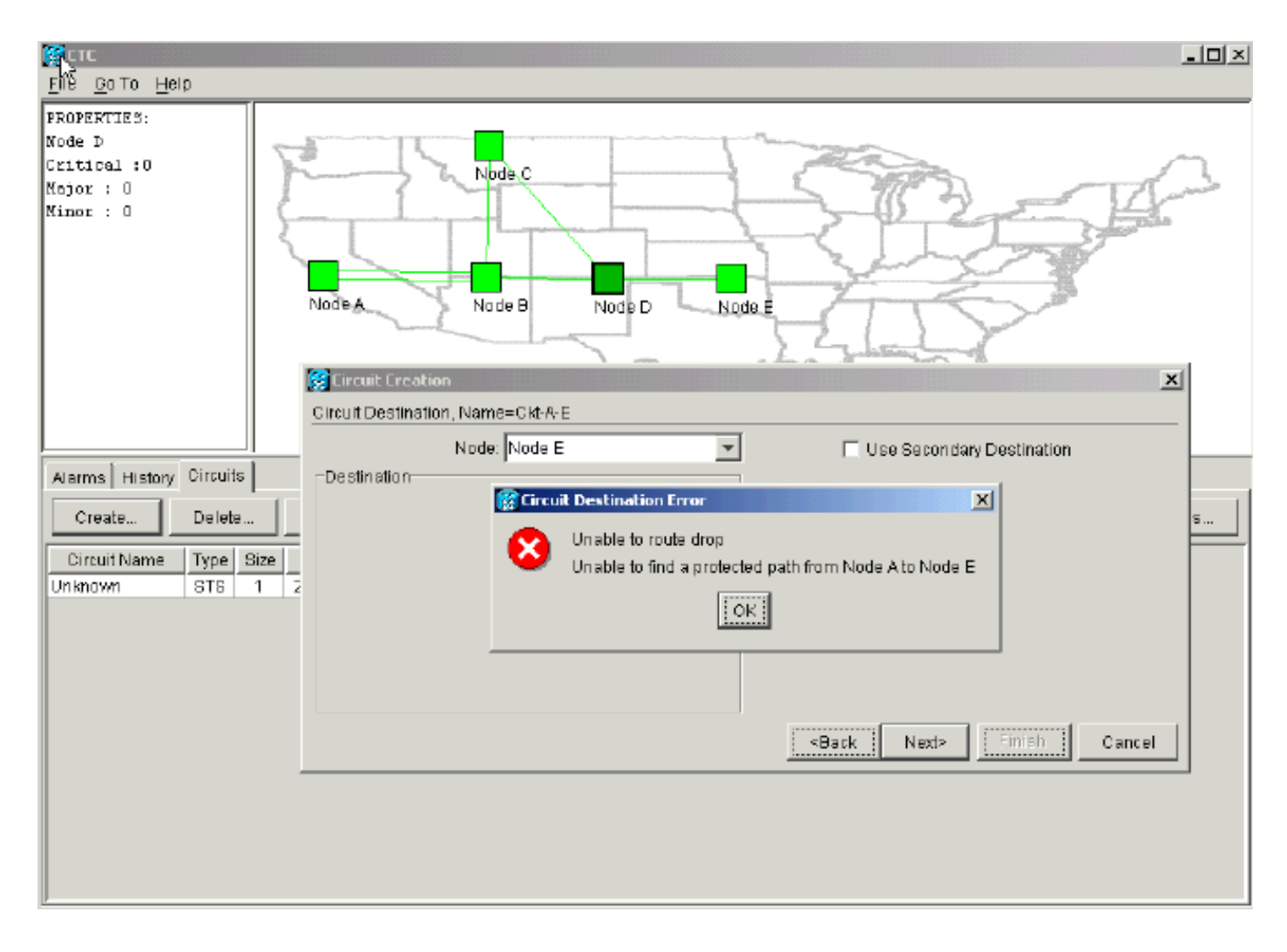

# <span id="page-10-0"></span>光纖中斷導致電路不完整

如果已配置的電路失去端到端連線,則會進入INCOMPLETE狀態:

#### 圖15 — 電路進入INCOMPLETE狀態 **Node C** Slot 6 Slot 12 **West** East ∫Slot 12 ♥ East  $\frac{1}{1}$  Slot 6 **Node A** west Node D **BLSR UPSR** Node B Linear 1 East West Slot 12 Slot 6 **INCOMPLETE**

**Node E** 

**INCOMPLETE** 

<span id="page-10-1"></span>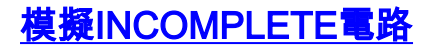

請完成以下步驟:

1. 選擇Provisioning > Sonet DCC。

2. 選擇所需的SDCC終止,然後按一下**Delete**。移除節點D和E上的同步光纖網路(SONET)資料通 訊通道(SDCC)終端以模擬光纖中斷:圖16 — 卸下SDCC終端

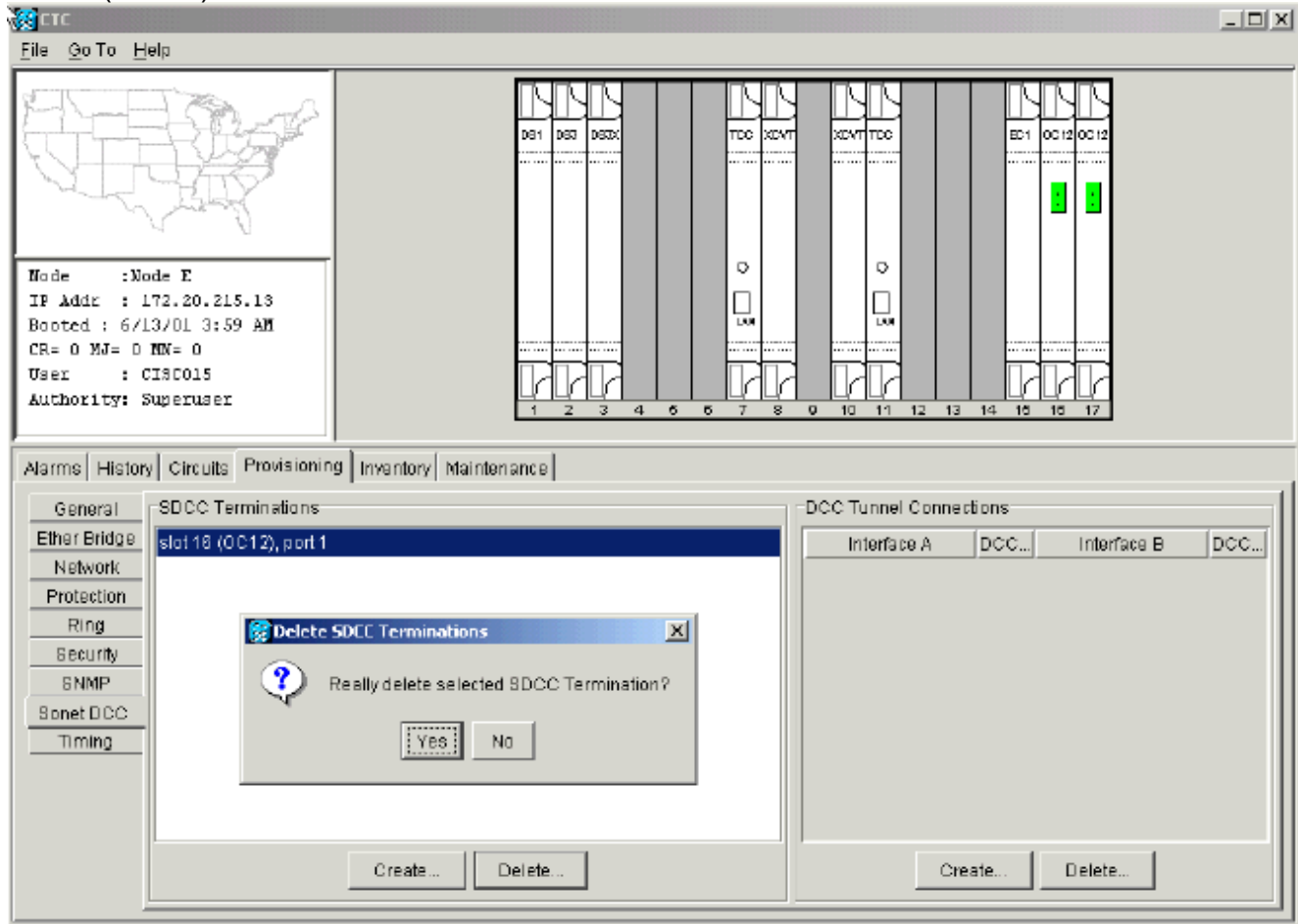

在節點E刪除SDCC終止時,會生成SDCC終止故障。節點D接收SDCC終止故障並將其傳送到 活動警報螢幕。從網路級別檢視中,將節點D連結到節點E的綠線消失:圖17 - SDCC終止故障

| <b>R</b> CTC                                                                                                    |        |                |                                                                          |                |           |              |    |                 | <u>니미지</u>                                    |
|----------------------------------------------------------------------------------------------------|--------|----------------|--------------------------------------------------------------------------|----------------|-----------|--------------|----|-----------------|-----------------------------------------------|
| <u>M</u> e <u>G</u> oTa<br>He                                                                                           |        |                |                                                                          |                |           |              |    |                 |                                               |
| PROPERTIES:<br>Node E<br>Critical :0<br><b>Nbdkc</b><br>Major : D<br>Minor : 0<br>Node &<br>Node B<br>Node E<br>Nade Di |        |                |                                                                          |                |           |              |    |                 |                                               |
| Alarms   History   Circuits                                                                                             |        |                |                                                                          |                |           |              |    |                 |                                               |
| D ate                                                                                                    | Node   | <b>TYNE</b>    | Slot                                                                     | Port           | Sev       | <b>ST</b>    | SA | Cand            | Description                                   |
| 01/07/70 09:10:46                                                                                                    | Node D | FAC-16-1       | 16                                                                       | 4              | MJ        | R            |    | EOC             | SDCC termination failure                      |
| 01/07/70 08:59:08                                                                                                    | Node E | FAC-17-1       | 17                                                                       |                | NA        | R            |    | <b>PRS</b>      | Primary Reference Bource - Stratum 1 Traceab, |
| 01/04/70 08:54:39                                                                                                    | Node D | <b>SYNC-NE</b> |                                                                          |                | NR.       | R            |    | PR <sub>S</sub> | Primary Reference Source - Stratum 1 Traceab. |
| 01/04/70 08:54:39                                                                                                    | Node D | SYNC-NE        |                                                                          |                | <b>NR</b> | R.           |    | SWTOPRI         | Synchronization Switch To Primary reference.  |
| 01/04/70 08:54:09                                                                                                    | Node D | FAC-6-1        | $\delta$                                                                 | $\mathbf{1}$   | NA.       | R            |    | PRS             | Primary Reference Source - Stratum 1 Traceab  |
| 01/02/70 02:02:30                                                                                                    | Node A | SYNC-NE        |                                                                          |                | <b>NR</b> | R            |    | <b>SWTOPRI</b>  | Synchronization Switch To Primary reference.  |
| 01/02/70 02:02:21                                                                                                    | Node A | FAC-13-1       | 13                                                                       | $\overline{1}$ | NA.       | R            |    | <b>PRS</b>      | Primary Reference Source - Stratum 1 Traceab. |
| 01/02/70 02:02:18                                                                                                    | Node A | SYNC-NE        |                                                                          |                | <b>NR</b> | $\mathbb{R}$ |    | <b>PRS</b>      | Primary Reference Source - Stratum 1 Traceab. |
| 01/02/70 01:59:21                                                                                                    | Node A | FAC-5-1        | 5 <sup>1</sup>                                                           | 1.             | NA.       | $\mathsf R$  |    | PRS             | Primary Reference Source - Stratum 1 Traceab. |
| 01/02/70 01:01:32                                                                                                    | Node C | SYNC-NE        |                                                                          |                | <b>NR</b> | R.           |    | <b>PRS</b>      | Primary Reference Source - Stratum 1 Traceab. |
| 01/02/70 01:01:32                                                                                                    | Node C | SYNC-NE        |                                                                          |                | <b>NR</b> | R.           |    | SWTOPRI         | Synchronization Switch To Primary reference.  |
| 01/02/70 01:01:32                                                                                                    | Node C | BITS-1         |                                                                          |                | NA.       | R            |    | PR <sub>S</sub> | Primary Reference Source - Stratum 1 Traceab. |
| 01/02/70 01:01:34                                                                                                    | Node B | SYNC-NE        |                                                                          |                | <b>NR</b> | R            |    | <b>PRS</b>      | Primary Reference Source - Stratum 1 Traceab  |
| R<br>Node B<br><b>SYNC-NE</b><br><b>NR</b><br><b>SWTOPRI</b><br>01/02/70 01:01:34                                       |        |                |                                                                          |                |           |              |    |                 | Synchronization Switch To Primary reference.  |
|                                                                                                    |        |                | AutoDelete Cleared Alarms<br>Delete Cleared Alarms<br>Synchronize Alarms |                |           |              |    |                 |                                               |

從節點A到節點E建立的電路會失去其端到端連線並進入INCOMPLETE狀態。從電路顯示的右

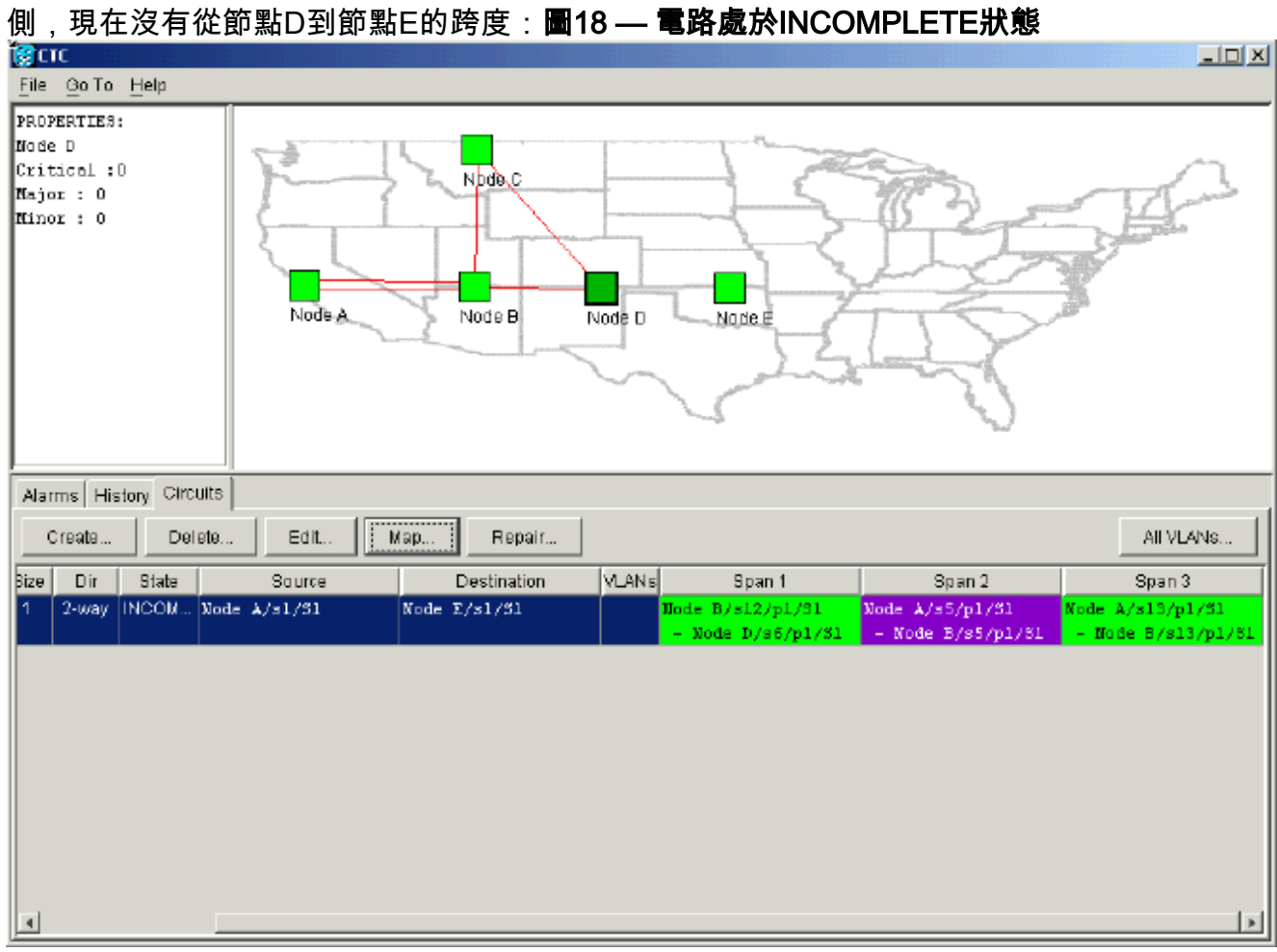

3. 從網路級檢視中選擇Circuit > Maps。網路拓撲顯示自動調配的電路路徑。但是, 現在沒有從

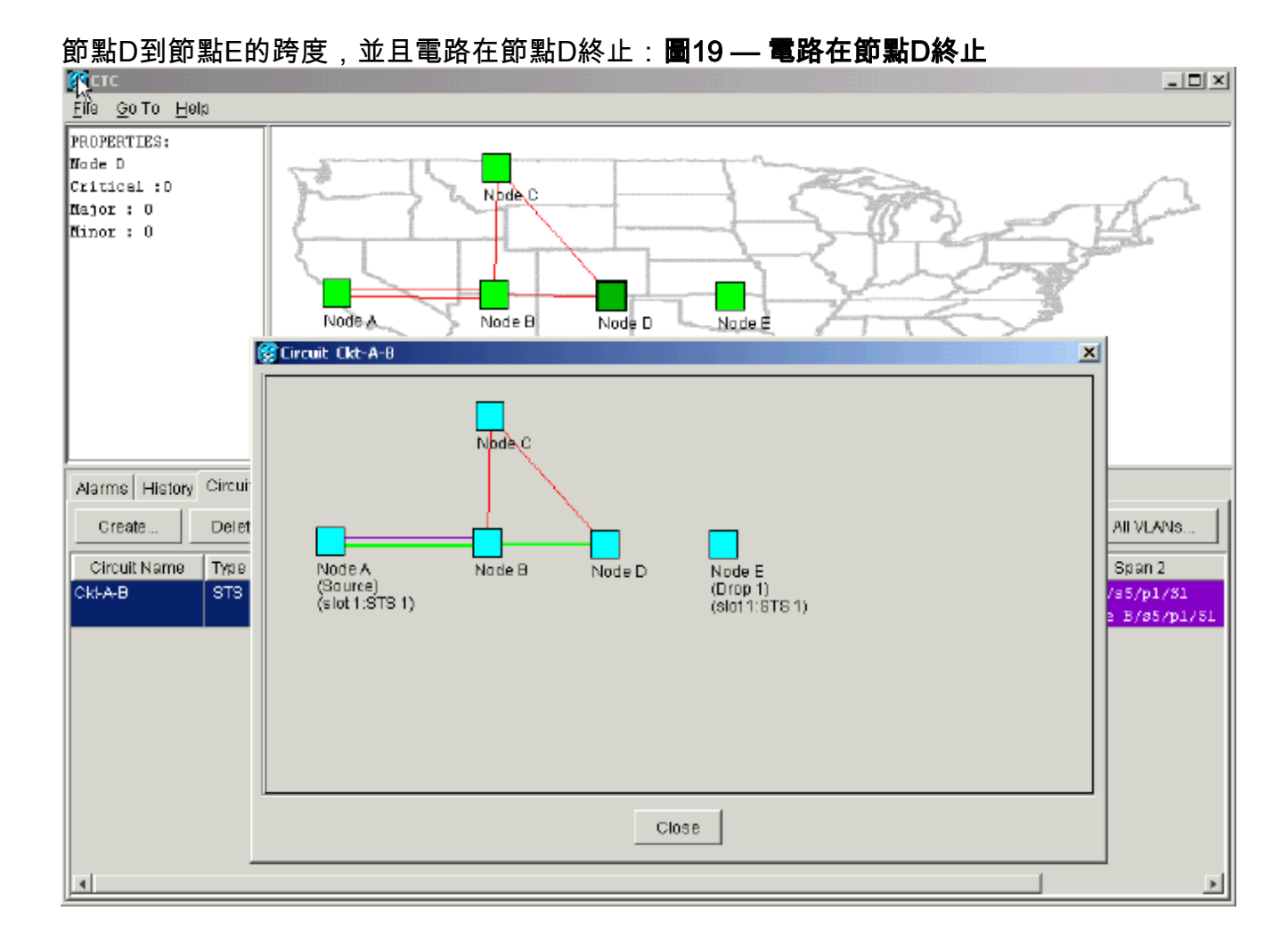

# <span id="page-13-0"></span>將電路恢復為活動狀態

當CTC連線恢復到電路的兩端時,電路恢復為ACTIVE狀態。

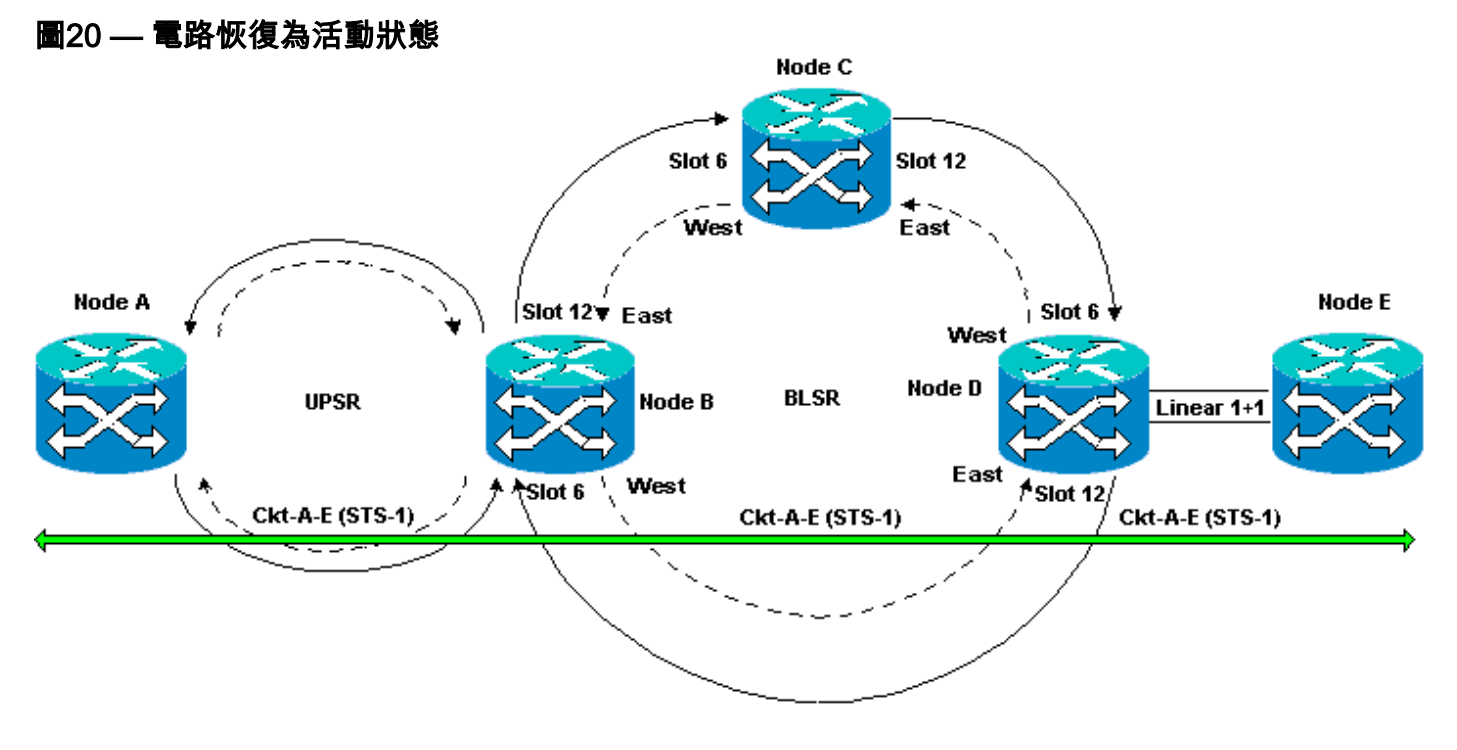

請完成以下步驟:

#### 再次在節點D和E上配置SDCC終端。此時會重新顯示節點D和節點E之間的綠線。此外 1. ,SDCC終止故障警報呈白色:圖21 - SDCC終止故障警報白出

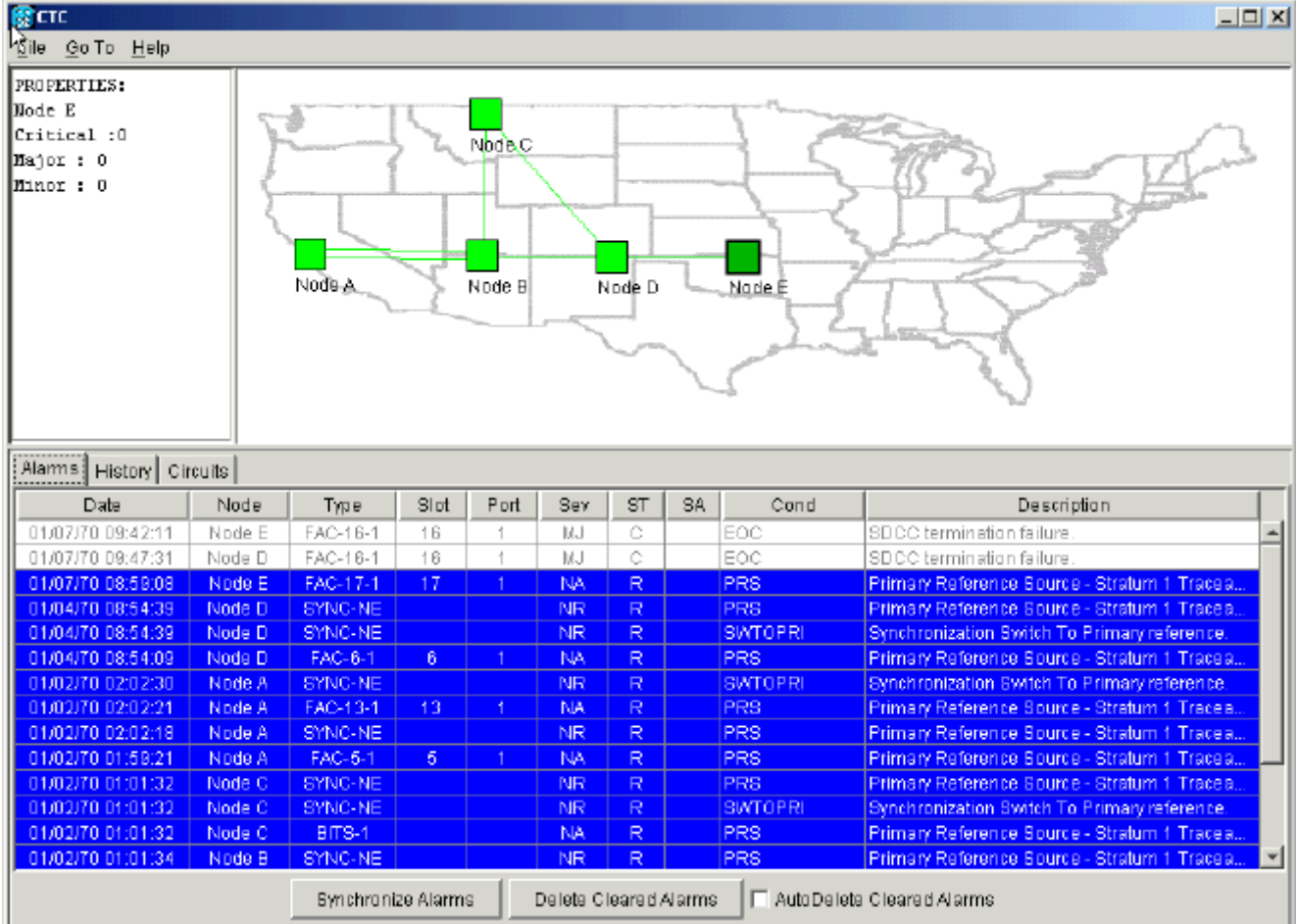

2. 按一下**Circuits**頁籤。<u>圖22表</u>明,從節點A到節點E的電路重新獲得從節點D到節點E的跨度的右 側資訊。此外,隨著端到端連線恢復,電路返回到ACTIVE狀態:**圖22 — 端到端連線已恢復** 

,電路恢復為活動狀態

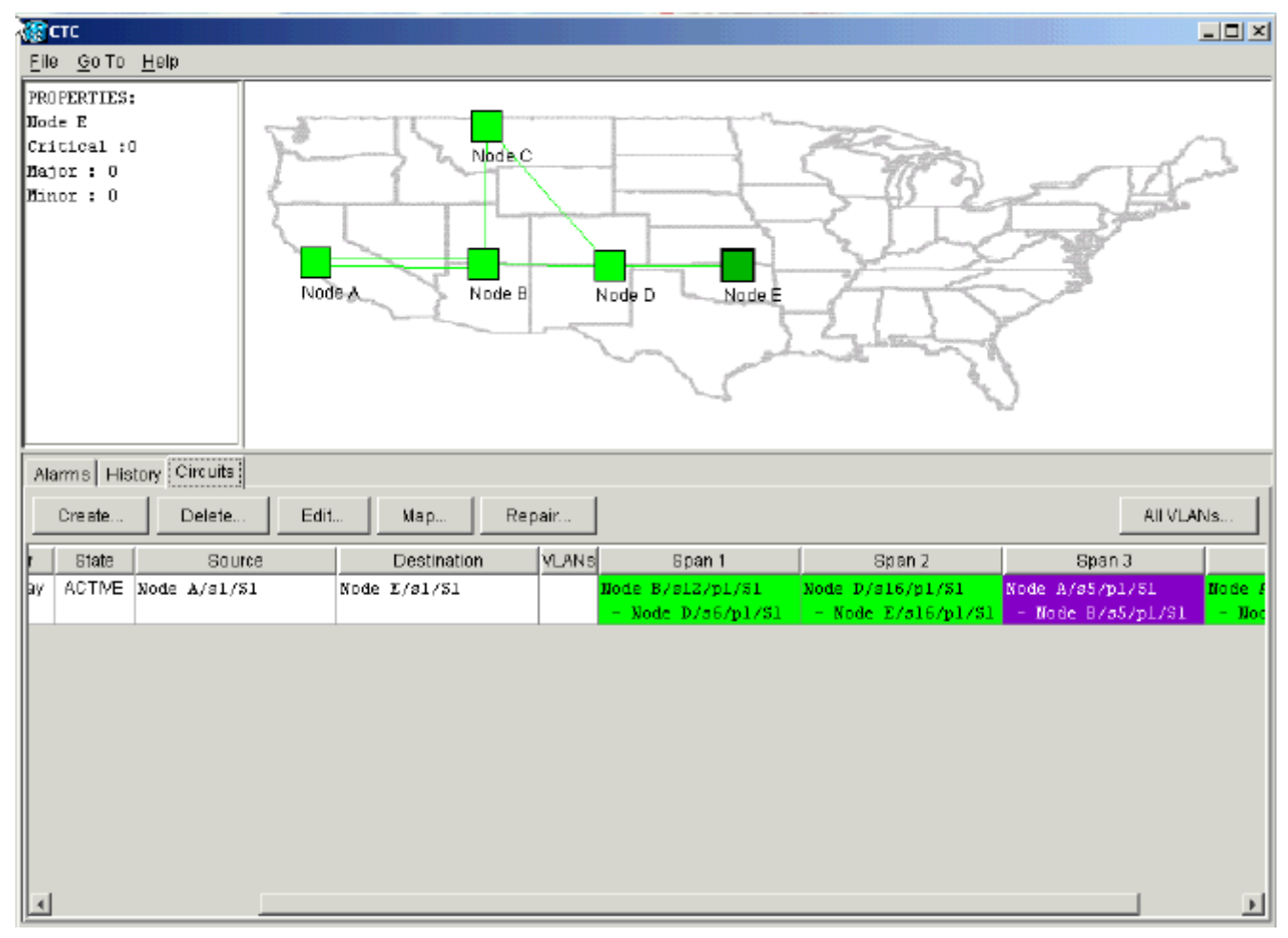

3. 選擇電路,然後按一下Map。電路穿過網路拓撲的路徑如下圖所示:**圖23 — 通過網路拓撲的** 電路路徑

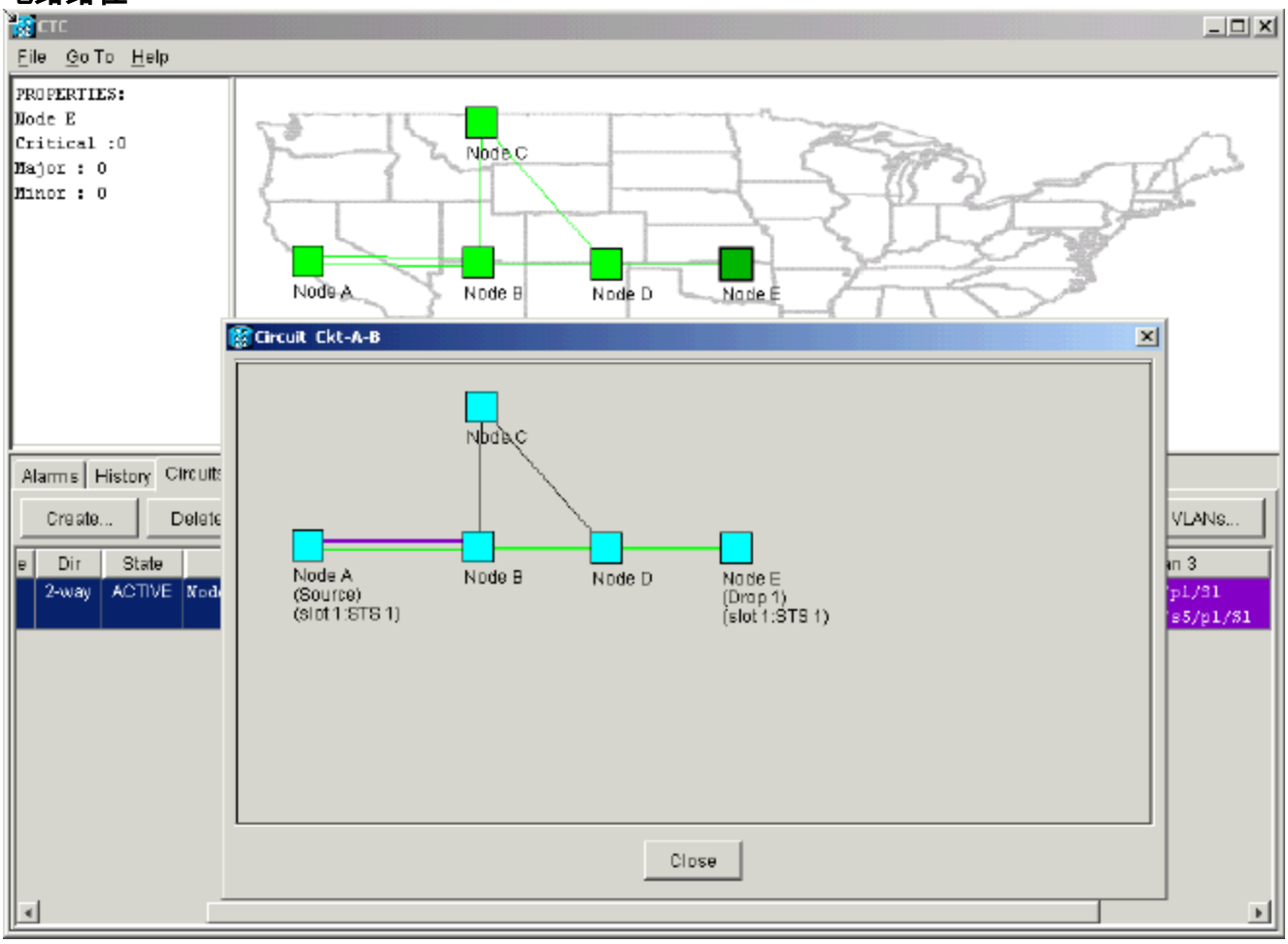

您可以確認在光纖中斷的另一端發生了相同的情況。如果您在節點E上關閉然後重新開啟

#### CTC會話,最初的CTC知道此會話以及終止於該會話的不完整電路:圖24 — 光纖斷點另一端 的相同行為

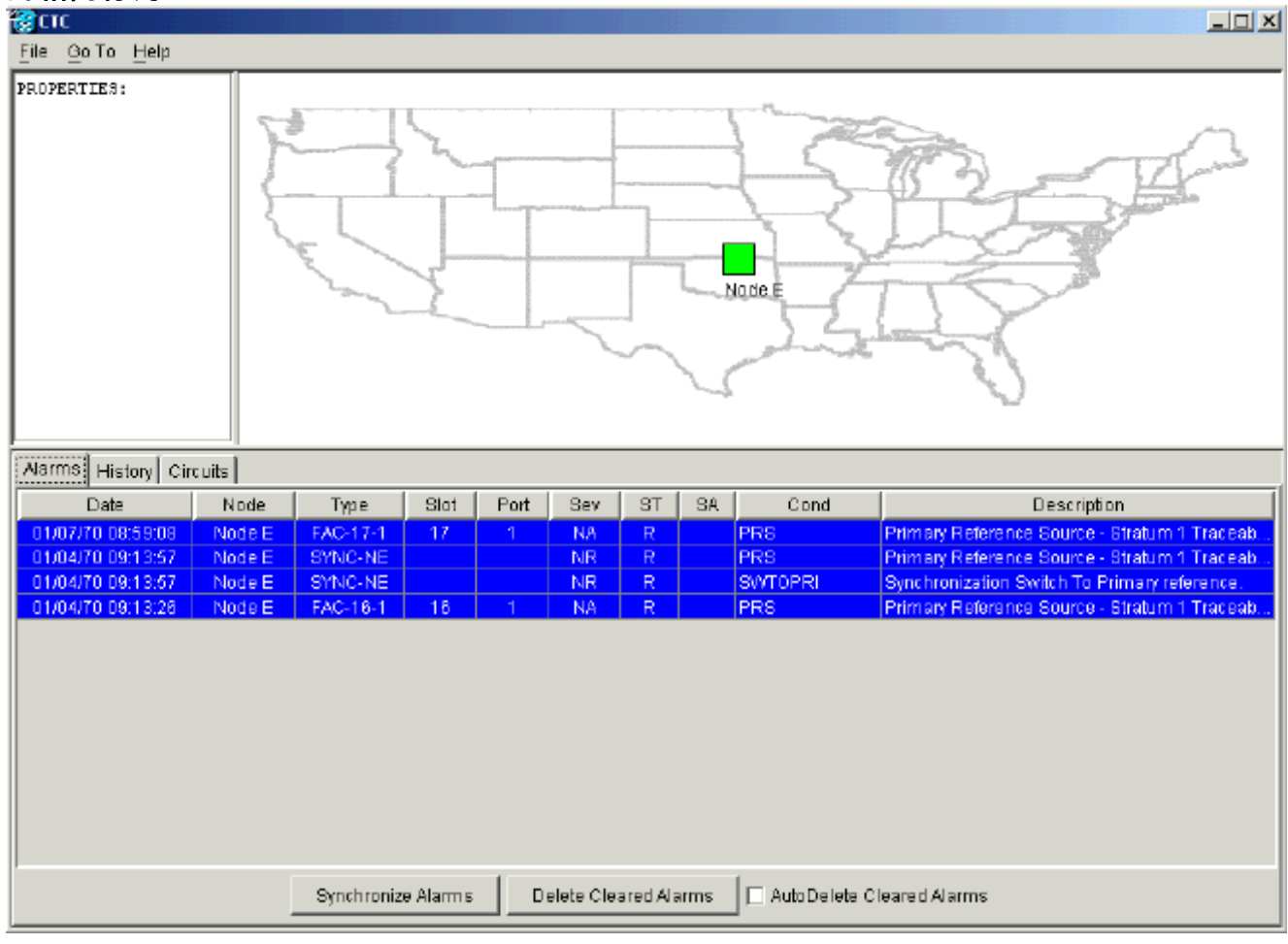

4. 在節點E上配置SDCC終端。節點E開始瞭解網路中的其他節點。**注意:**在此階段,電路仍處於 INCOMPLETE狀態:圖25 — 在節點E上配置SDCC終端

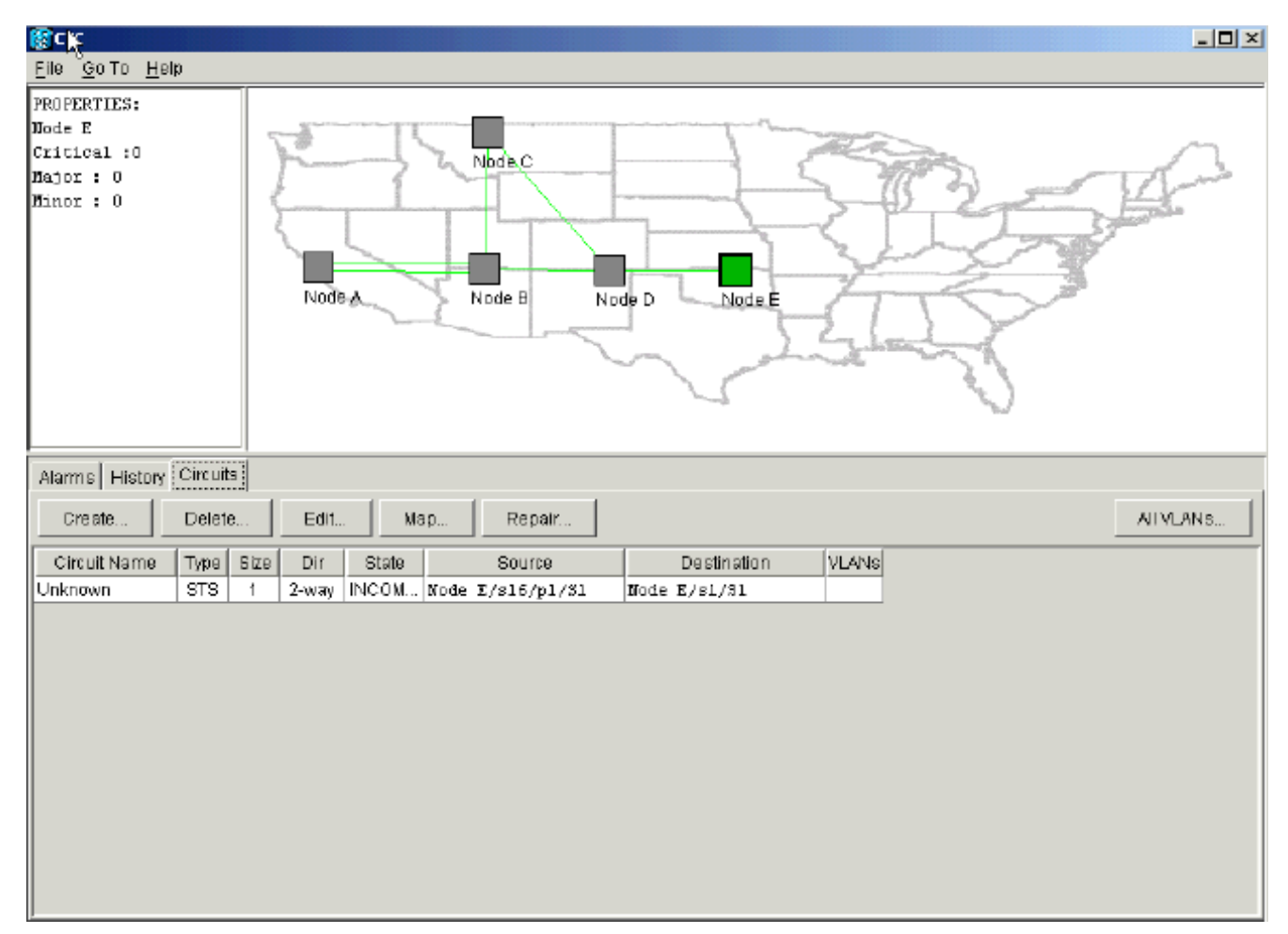

## 隨著節點繼續初始化,節點E開始瞭解未完成電路的目標:圖26 — 節點E瞭解未完成電路的目

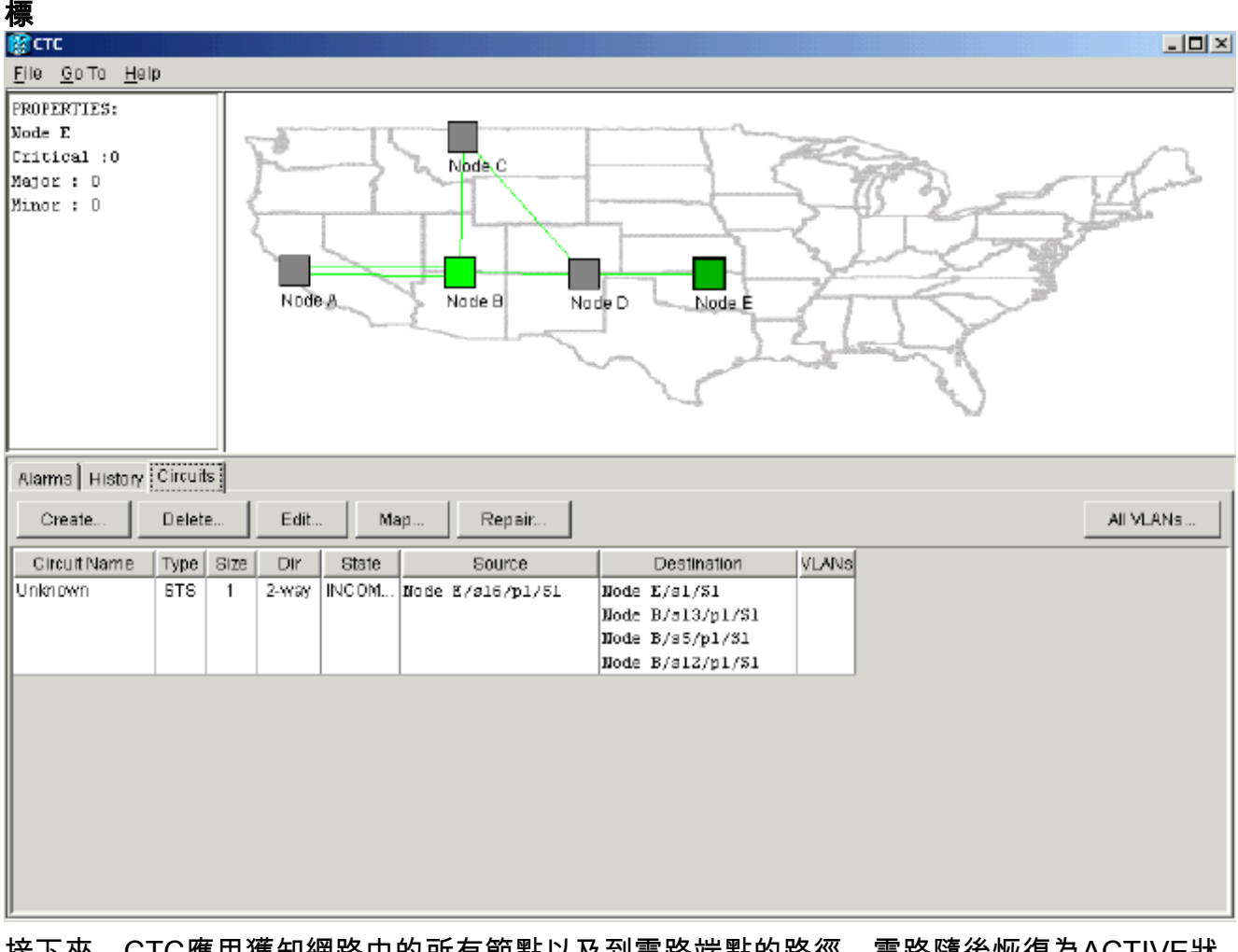

接下來,CTC應用獲知網路中的所有節點以及到電路端點的路徑。電路隨後恢復為ACTIVE狀

## 態:圖27 — 電路恢復為活動狀態

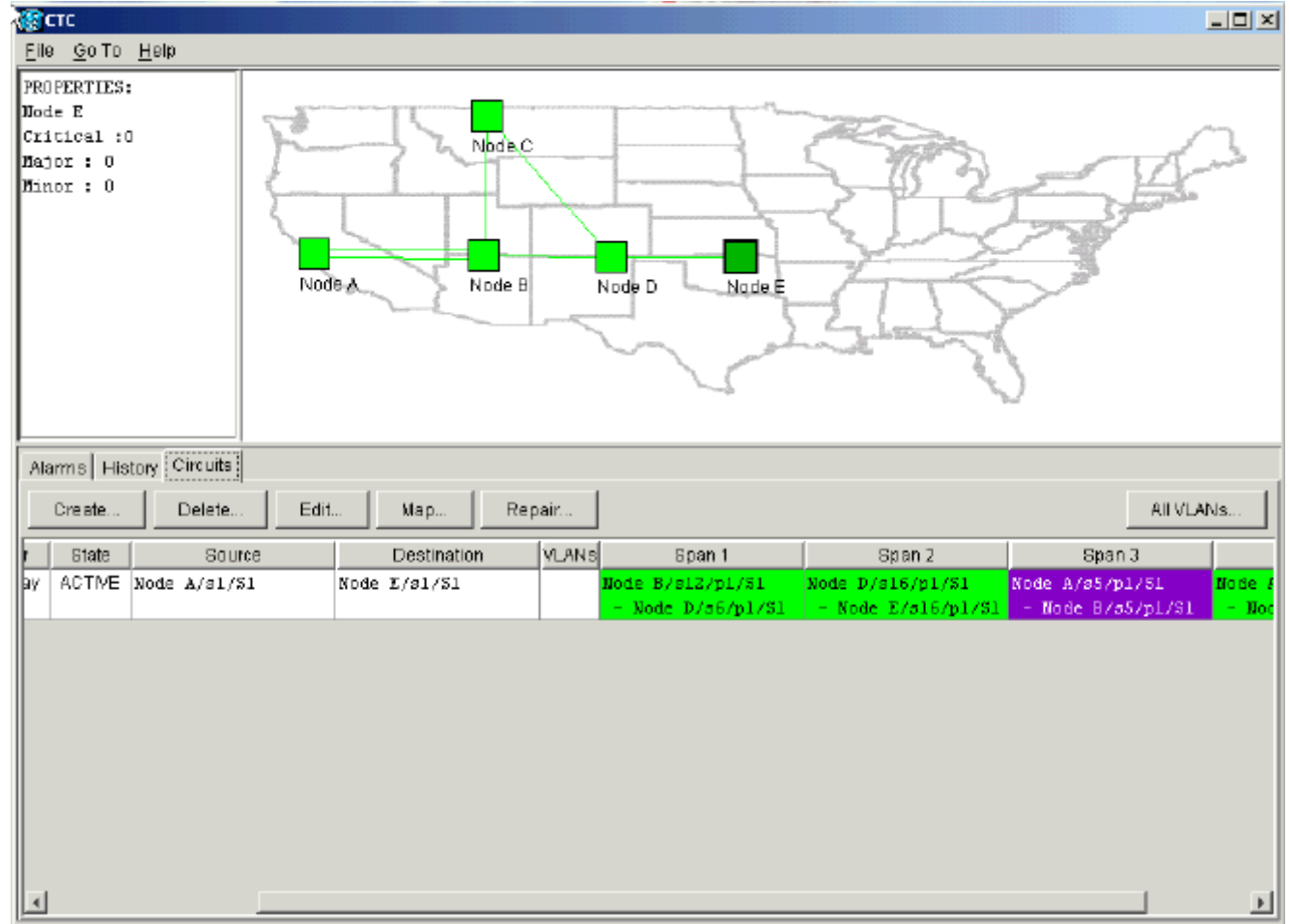

# <span id="page-18-0"></span>刪除電路以限制頻寬

如果CTC會話在與Node E的連線關閉時關閉,則CTC只能在重新連線之後知道其網段上的四個節點 。在與節點E建立有效連線之前,CTC無法瞭解節點E。以下是它瞭解和構建的網路拓撲:

## 圖28 - CTC構建的網路拓撲

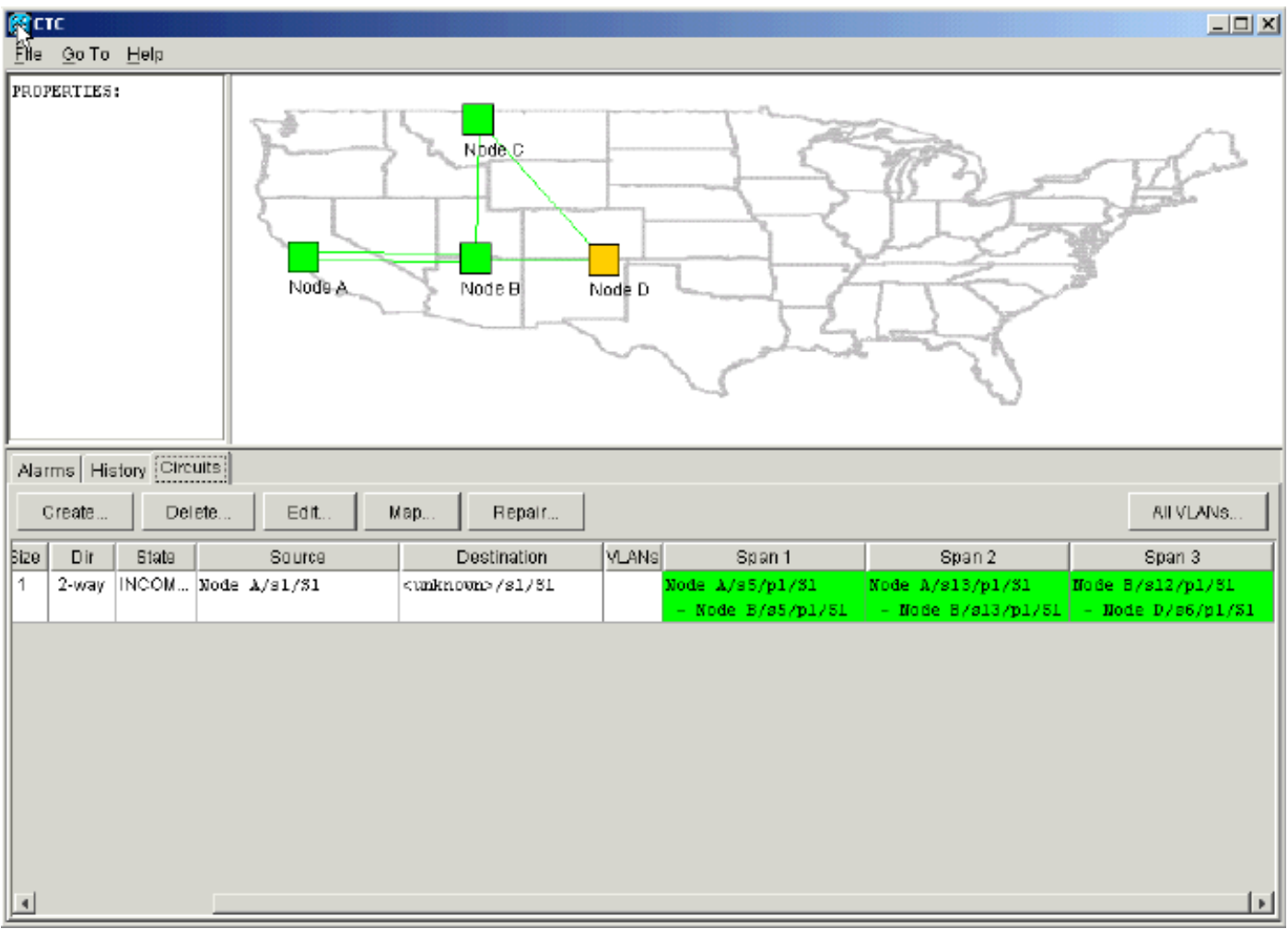

## <span id="page-19-0"></span>刪除電路

請完成以下步驟:

- 1. 在電路頁籤中,選擇所需的電路。
- 2. 按一下「**Delete**」。電路處於INCOMPLETE狀態。由於沒有節點E上電路端點的資訊,CTC無 法使電路啟用。當您嘗試刪除電路時,系統會顯示一條警告消息,指示如果電路處於活動狀態 ,流量可能會丟失:圖29 — 嘗試刪除電路時的警告消息

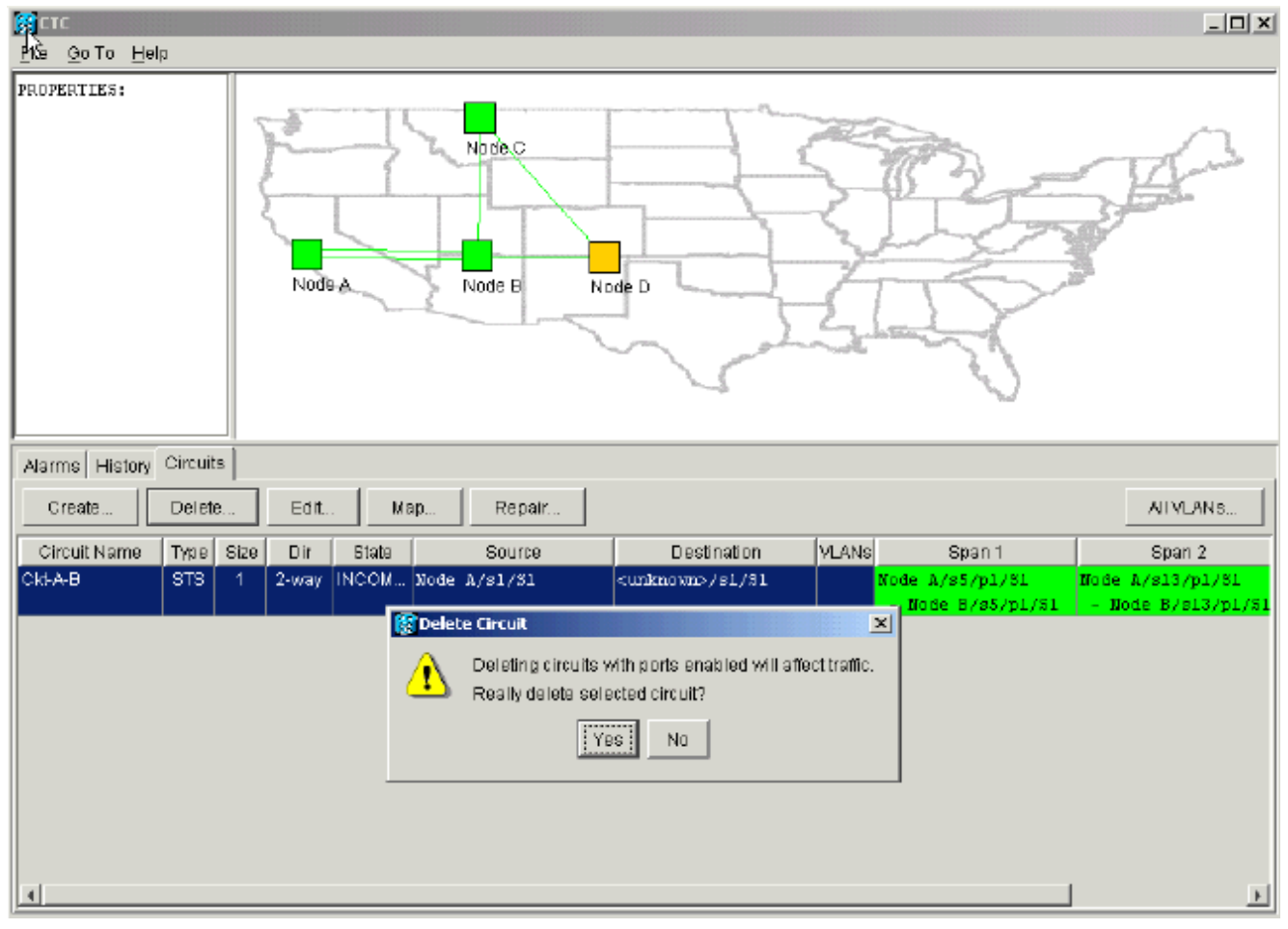

#### 3. 按一下「**Yes**」以確認刪除。顯示第二個警告消息,指示刪除操作可以限制頻寬:**圖30 — 第** 二個警告消息

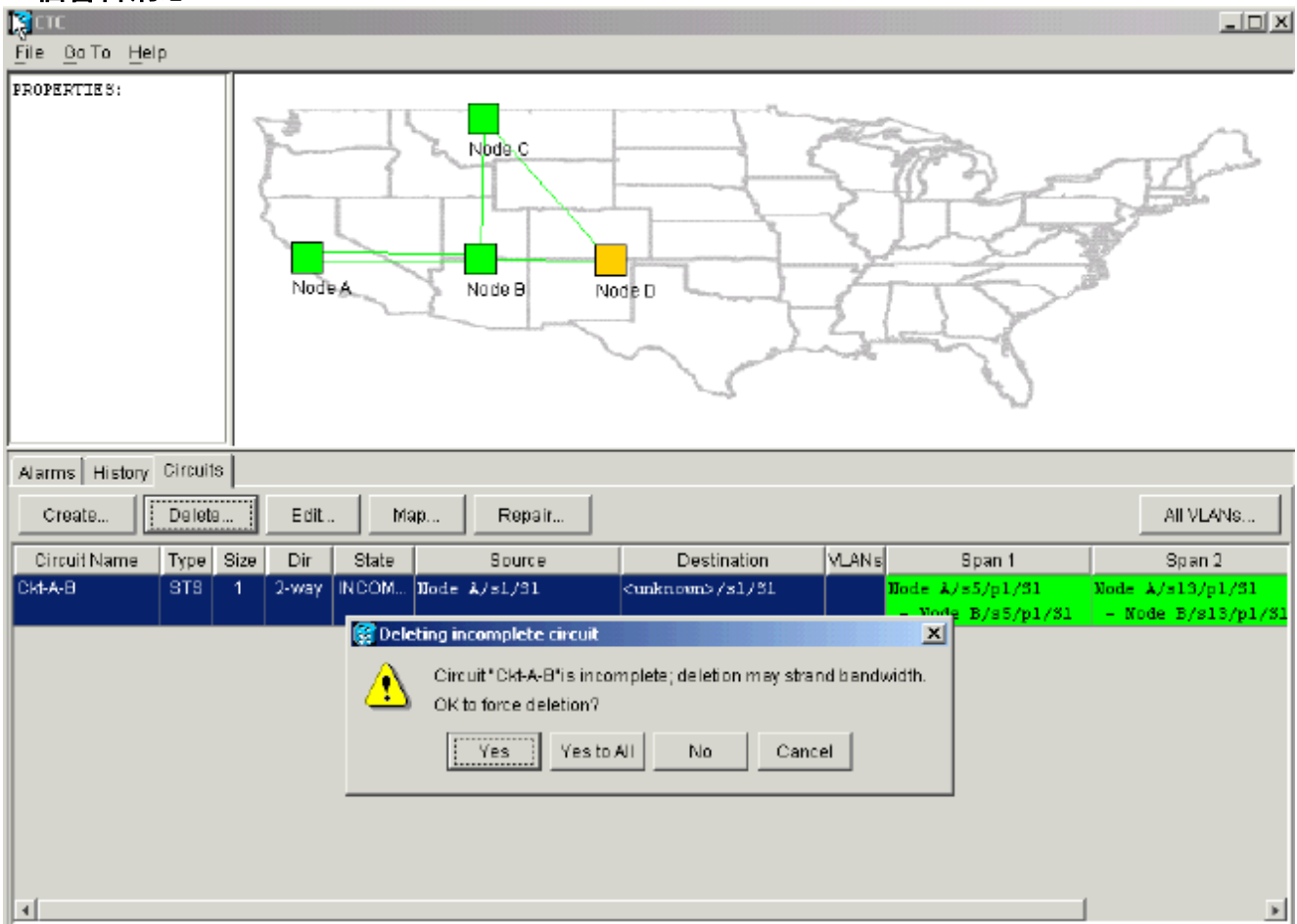

4. 再次按一下Yes。電路被刪除。圖31 — 確認電路刪除

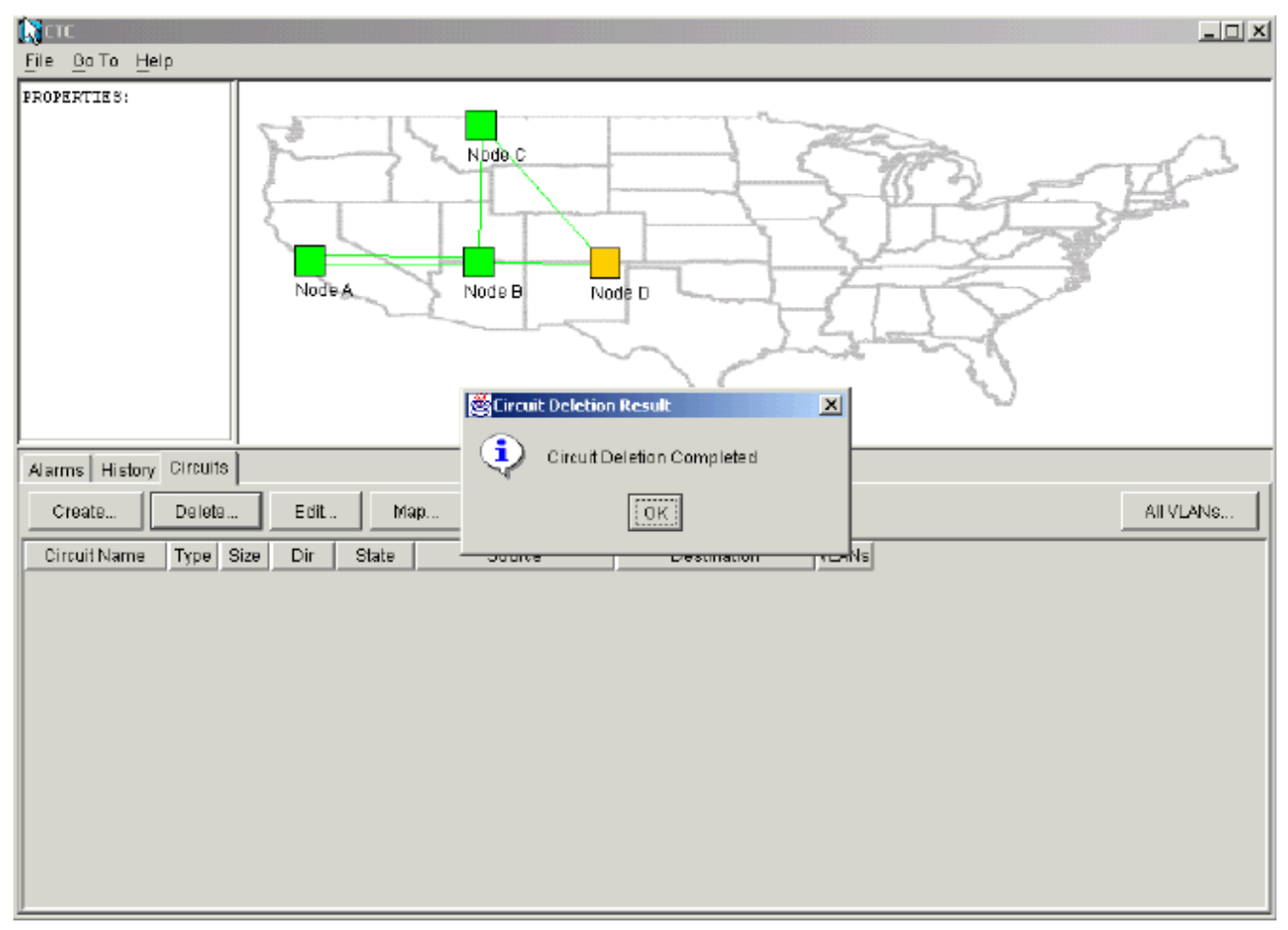

但是,節點E不知道網段另一部分的電路已被刪除。如果您啟動到節點E的CTC會話,並再次 配置SDCC終止,則CTC應用能夠從Node E探查外部並發現網路設定。刪除電路時,節點E不 在網路拓撲的CTC應用檢視中。因此,節點E無法恢復並啟用部分刪除的電路。在節點E上 ,電路仍處於INCOMPLETE狀態:**圖32 — 節點E上的電路保持不完整狀態** 

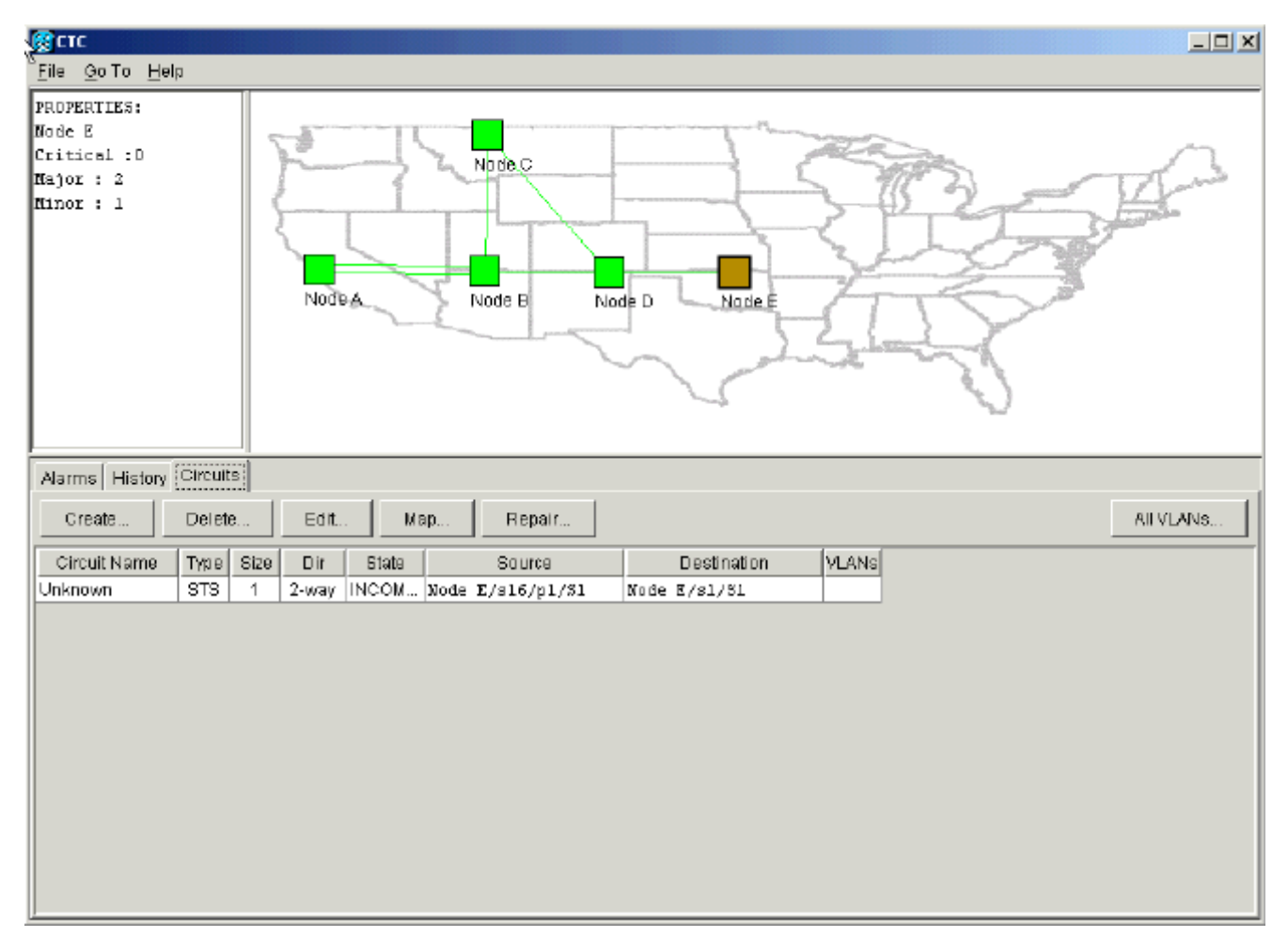

電路現已損壞。為了驗證這一點,您必須檢視電路的地圖檢視。

### 5. 按一下「Map」。圖33 — 損壞電路的地圖檢視

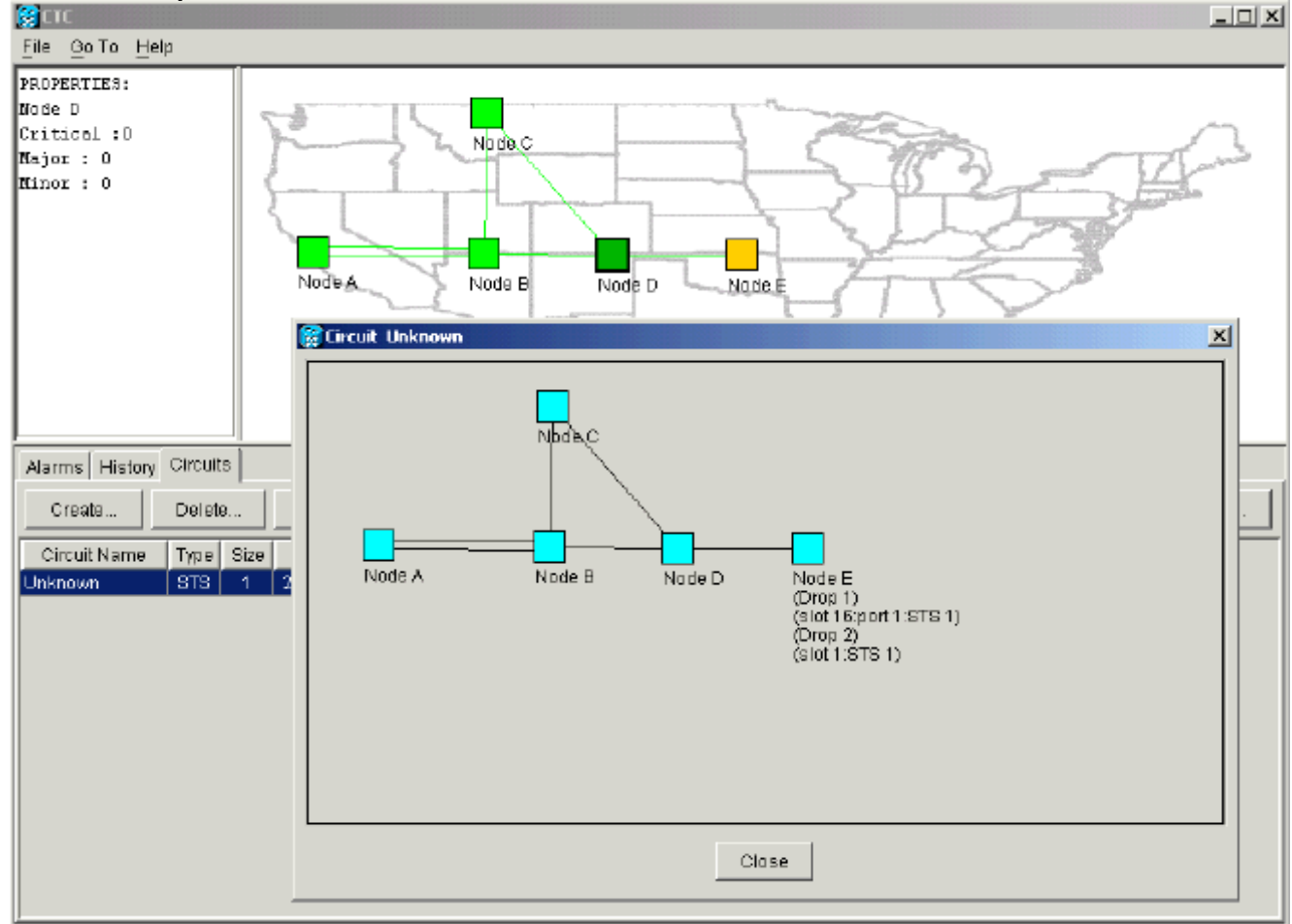

思科建議的最佳做法是刪除損壞的電路,然後重新建立該電路。

6. 忽略兩個指示活動流量丟失和頻寬可能擱置的警告消息。在刪除完成提示中按一下**OK**。**圖34** 

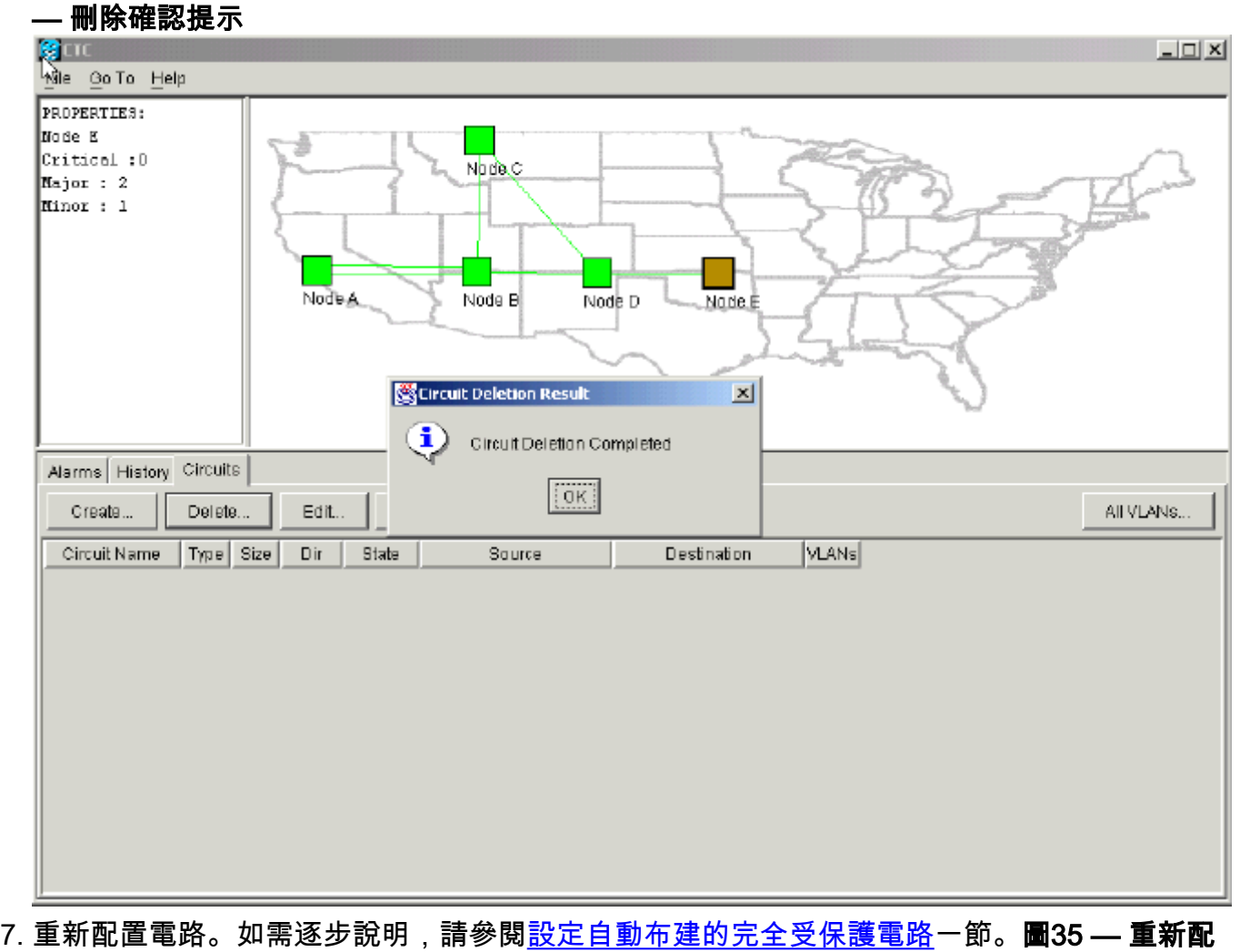

置電路

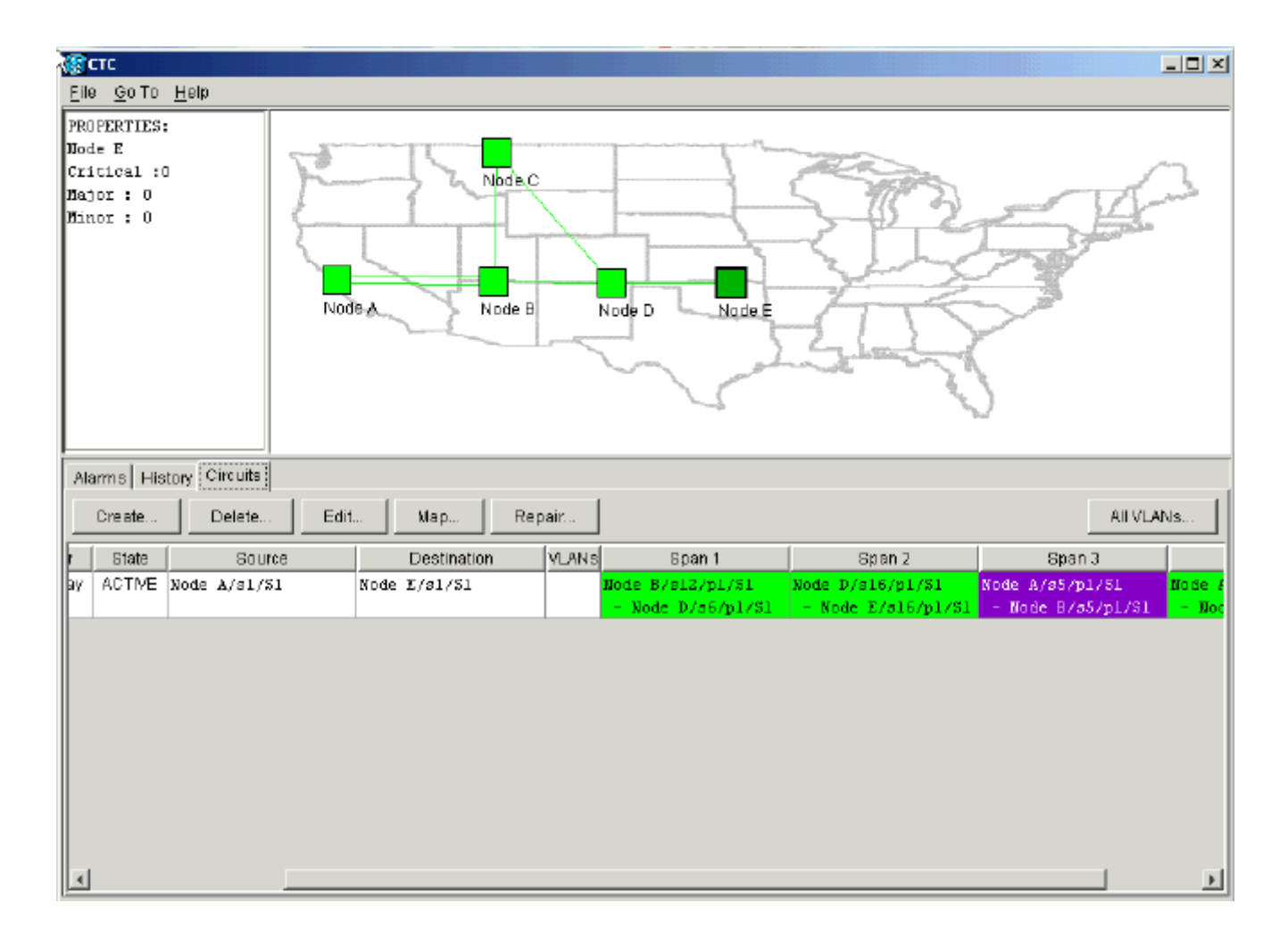

# <span id="page-24-0"></span>相關資訊

- ·[建立電路和VT隧道](//www.cisco.com/en/US/products/hw/optical/ps2006/prod_installation_guides_list.html?referring_site=bodynav)
- · [電路和通道](//www.cisco.com/en/US/products/hw/optical/ps2006/prod_technical_reference_list.html?referring_site=bodynav)
- [技術支援與文件 Cisco Systems](//www.cisco.com/cisco/web/support/index.html?referring_site=bodynav)